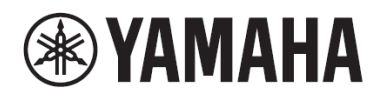

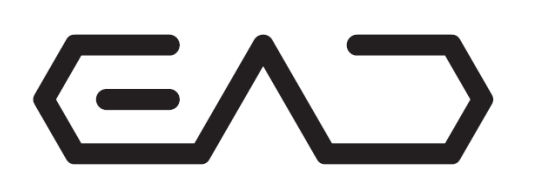

傳統鼓用電子組件

# EAD<sub>10</sub>

# 使用說明書

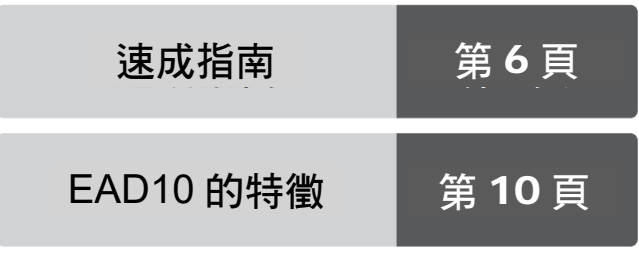

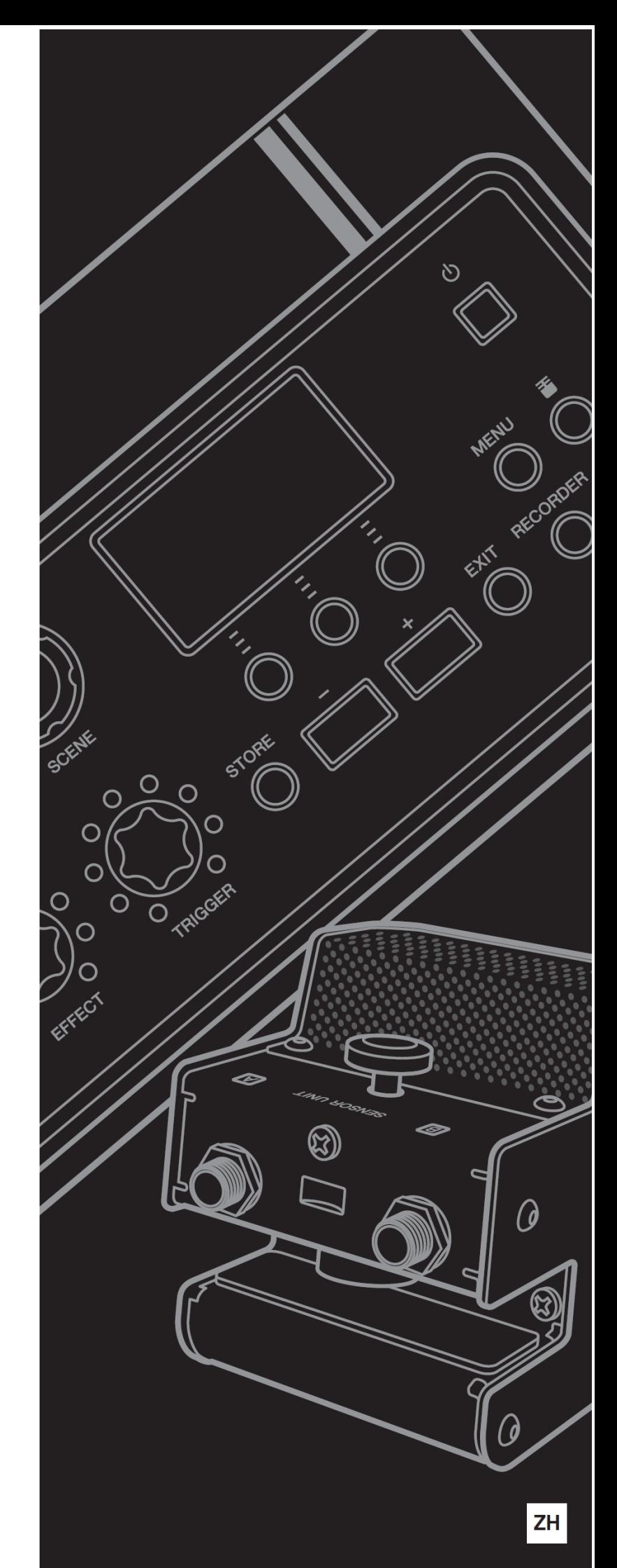

# 注意事項

請在操作使用前,首先仔細閱讀下述內容

請將本說明書存放在安全且便於取閱地方,以便將來隨時參閱。

# 關於 AC 雷源變

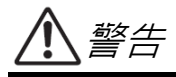

- 此 AC 電源變壓器僅設計用於 Yamaha 電子樂器 。請勿用於其 他用途。
- 僅限室內使用。請勿在潮濕的環境中使用。

**注意**

● 連接安裝時,確保 AC 電源插座易於插拔。如果發生一些問題 或故障,請立即關閉樂器的電源開關,並從插座上拔下 AC 電 源變壓器的插頭。當 AC 電源變壓器連接到 AC 電源插座時, 記住即使電源開關已經關閉,也會有最小量的電流通過。當長 時間不使用本樂器時,請務必將電源線插頭從壁式交流插座中 拔出。

# 關於 EAD10

# 警告

為了避免因觸電、短路、損傷、火災或其它危險可能導致的嚴重受傷甚至死亡,請務必遵守下列基本注意事項。 這些注意事項包括但不限於下列情況:

#### 電源/AC 電源變壓器

- 請勿將電源線放置在取暖器或暖氣片附近。此外,不要過分彎 折、損傷電源線,或在其上加壓重物。
- 只能使用本樂器所規定的額定電壓。所要求的電壓被印在本樂 器的銘牌上。
- 只能使用規定的適配器(第 63 頁)。使用不適當的適配器可能 會損壞樂器或使樂器過熱。
- 定期檢查電插頭,擦除插頭上積起來的髒物或灰塵。

### 請勿打開

 本樂器不含任何使用者可自行修理的零件。請勿打開本樂器或 試圖拆卸其內部零件或進行任何方式的改造。若出現異常,請 立即停止使用,並請有資質的 Yamaha 維修人員進行檢修。

#### 關於潮濕的警告

- 請勿讓本樂器淋雨或在水附近及潮濕環境中使用,或將盛有液 體的容器(如花瓶、瓶子或玻璃杯)放在其上,否則可能會導致 液體濺入任何開口。如果任何液體如水滲入本器,請立即切斷 電源並從 AC 電源插座拔下電源線。然後請有資質的 Yamaha 維修人員對設備進行檢修。
- 切勿用濕手插拔電源線插頭。

#### 火警

 請勿在樂器上放置燃燒著的物體,比如蠟燭。燃燒的物體可能 會傾倒並引發火災。

#### 當意識到任何異常情況時

- 當出現以下任何一種問題時,請立即關閉電源開關並從電源插 座中拔出電源線插頭。然後請 Yamaha 維修人員進行檢修。
	- 電源線或插頭出現磨損或損壞。
	- 散發出異常氣味或冒煙。
	- 一些物體掉入樂器中。
	- 使用樂器過程中聲音突然中斷。

為了避免您或周圍他人可能發生的人身傷害、樂器或財產損失,請務必遵守下列基本注意事項。這些注意事項 包括但不限於下列情況:

#### 電源/AC 電源變壓器

- 不要用多路連接器把樂器連接到電源插座上。否則會降低聲音 品質,或者可能使插座過熱。
- 當從本樂器或電源插座中拔出電源線插頭時,請務必抓住插頭 而不是電源線。直接拽拉電源線可能會導致損壞。
- 長時間不使用樂器時,或者在雷電風暴期間,從插座上拔下電 插頭。

#### 組裝

 請認真閱讀說明組裝過程的附帶文檔。如未能按正確的順序組 裝樂器,可能會損壞樂器,甚至造成傷害。

#### 安放位置

- 請勿將本樂器放在不穩定的地方,否則可能會導致突然翻倒。
- 搬動樂器之前,請務必拔出所有的連接線,以防止損壞電纜或 絆倒他人造成人身傷害。
- 設置本產品時,請確認要使用的 AC 電源插座伸手可及。如果 發生問題或者故障,請立即斷開電源開關並從電源插座中拔下 插頭。即使關閉了電源開關,仍有極少量的電流流向本產品。 預計長時間不使用本產品時,請務必將電源線從AC電源插座 拔出。
- 如果要將 EAD10 安裝在踩鈸支架上,請使用附帶的音源固定 架。同時確保使用音源固定架附帶的翼形螺栓。否則會損壞內 部元件或使樂器掉落。
- 安裝設置 EAD10 時,務必擰緊夾緊螺釘和音源固定架翼形螺 栓。另外,請勿快速鬆開夾緊螺釘或音源固定架翼形螺栓。否 則會造成零部件從主機、傳感器組件或音源固定架上掉落而導 致人身傷害。

### 連接

- 將本樂器連接到其它電子設備之前,請關閉所有設備的電源開 關。在打開或關閉所有設備的電源開關之前,請將所有音量都 調到最小。
- 務必將所有元件的音量調到最小值,並且在演奏樂器時逐漸提 高音量,以達到理想的聽覺感受。

#### 小心操作

- 請勿將身體壓在本樂器上或在其上放置重物,操作按鈕、開關 或插口時要避免過分用力。
- 請勿長時間持續在很高或不舒服的音量水準使用本樂器/設備 或耳機,否則可能會造成永久性聽力損害。若發生任何聽力損 害或耳鳴,請去看醫生。

對由於不正當使用或擅自改造本樂器所造成的損失、資料丟失或破壞,Yamaha 不負任何責任。

當不使用本樂器時,請務必關閉其電源。 即使當[內] (待機/開機)開關處在待機狀態(顯示屏關閉)時,仍有極少量的電流流向本樂器。 當長時間不使用本樂器時,請務必從壁式AC 插座上拔下電源線。

#### **須知**

為避免本產品、資料或其它部件可能受到的損壞,請注意下列事 項。

#### ■ 操作處理

- 請勿在電視機、收音機、立體聲設備、行動電話或其他電 子設備附近使用本樂器。否則,本樂器、電視機或收音機 可能會產生噪音。本樂器連接 iPad、iPhone 或 iPod touch 使用其中的應用時,我們建議將蘋果設備上的 "飛航模式" 設置為 "打開",以避免因通訊信號造成的噪音。
- 請勿將本樂器置於灰塵過多、搖晃較強或極寒極熱的場所 (如長時間置於直曬的日光下、取暖器附近或轎車內),以防 止產品面板變形而導致內部元件損壞或運行不穩定。
- 請勿在樂器上放乙烯或塑膠或橡膠物體, 否則可能使面板 或鍵盤脫色。

#### ■ 維護保養

 清潔本樂器時,請使用柔軟、乾燥或略微沾濕的布。請勿 使用塗料稀釋劑、溶劑、酒精、清潔液或浸了化學物質的 抹布。

#### ■ 保存數據

- 系統設置(參考說明書(高級) (PDF))會自動保存,當電源關 閉時也不會丟失。但是,設置可能會因故障或不當操作而 丟失。請將重要數據保存在外接設備上,例如 USB 隨身硬 碟或者電腦(第 25 頁和第 30 頁)。在使用 USB 隨身硬碟之 前,請閱讀第 30 頁。
- 如果未在電源關閉之前進行保存,場景等編輯內容會丟 失。同樣地,當自動關機功能關閉電源(第 29 頁)時,編輯 內容也會丟失。將您想要保留的數據保存到主機或外接設 備,例如電腦或 USB 隨身硬碟(第 25 頁和第 30 頁) · 但是, 儲存在主機中的數據可能會因故障或不當操作而丟失。請 將重要數據保存在外接設備上,例如 USB 隨身硬碟或者電 腦(第 25 頁和第 30 頁)。在使用 USB 隨身硬碟之前,請閱 讀第 30 頁。
- 為避免資料因 USB 隨身硬碟的損壞而丟失, 我們建議您把 重要數據保存到備用 USB 隨身硬碟或電腦等外接設備,作 為備份數據。

#### **信息**

#### ■ 關於版權

- 除個人使用外,嚴禁複製作為商品的音樂作品數據,包括 但不限於 MIDI 數據和/或音頻數據。
- 對於本產品中的附帶及捆綁內容,Yamaha 擁有版權或經許 可可以使用其它公司的版權。根據版權法和其它相關法律 規定,用戶不得傳播通過保存或錄製這些內容所得的媒 體,或與本產品中此類內容相同或類似的媒體。
	- \* 上述內容包括電腦程式、伴奏風格數據、MIDI 數據、 WAV 數據、音色錄音數據、樂譜、樂譜數據等。
	- \* 您可以發佈利用這些內容演奏和製作的音樂,無需 Yamaha 公司的許可。

#### ■ 關於本說明書

- 為便於您理解使用說明書的內容,本公司已經依據國家的 相關標準盡可能的將其中的英文表述部分翻譯成中文。但 是,由於(音樂上旋律、節奏、曲目等的)專業性、通用性及 特殊性,仍有部分內容僅以原文形式予以記載。如您有任 何問題,煩請隨時與本公司客服聯繫(專線:400-051-7700)。
- Windows 是 Microsoft® Corporation 在美國及其它國家的 註冊商標。
- MacOS、iPhone 和 iPad 是 Apple Inc.在美國和其它國家註 冊的商標。
- 本使用說明書中所使用的公司名和產品名都是各自公司的 商標或註冊商標。
- EAD10 前面板、後面板和頂部面板上的按鈕、埠等的名稱 包含在[ ] (方括號)中。

#### ■ 最新韌體版本

Yamaha 會不時更新產品韌體, 恕不另行通知。 因此,建議您在我們的網站(網址如下)上查看是否有最新版本 並及時更新您的 EAD10 韌體。

http://download.yamaha.com/

本使用說明書的內容適用於印刷之時最新的韌體版本。可通過 以上網站獲取較新版本任何新增功能的相關詳細資訊。

#### ■ 關於打擊板

在本使用說明書中,按型號名稱提及可以連接到 EAD10 的可 選外接打擊板。請注意,這些型號名稱在本說明書印刷之時為 最新。

可通過以下網站獲取任何隨後發佈型號的相關詳細信息。

http://download.yamaha.com/

\* Yamaha 公司保留隨時修改本 URL 地址的權利, 若有變 更,恕不另行通知。

本產品的型號、製造號碼、電源要求等規格可能標在銘牌上或銘牌附近, 銘牌位於本機後部。請將該製造號碼填寫到下方的橫線上,並妥善保存本 說明書,以便在產品被盜時作為永久購買憑證使用。

#### 型號名稱

製造號碼

# 速成指南

# 調節音量和音量平衡 (第13頁)

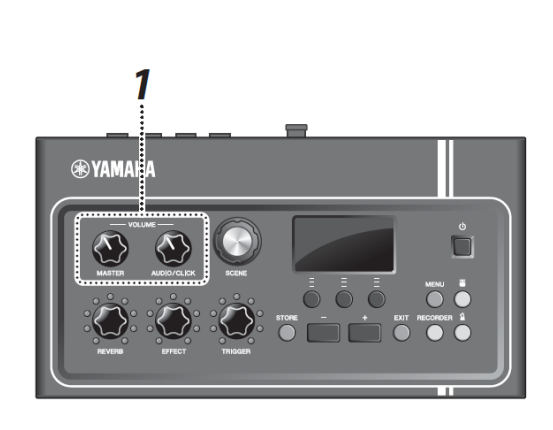

*1.* 轉動[MASTER VOLUME]旋鈕或[AUDIO/CLICK VOLUME]旋鈕。

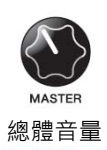

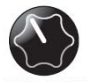

總體音量 用於 AUX IN (輔助輸 入)和節拍器的音量控 制──而非您演奏的聲 音

敲擊爵士鼓中的所有鼓和鈸片,確保 EAD10 能夠拾取 聲音。

 $\mathbf{D}$ 變聲音 (第 33 頁)

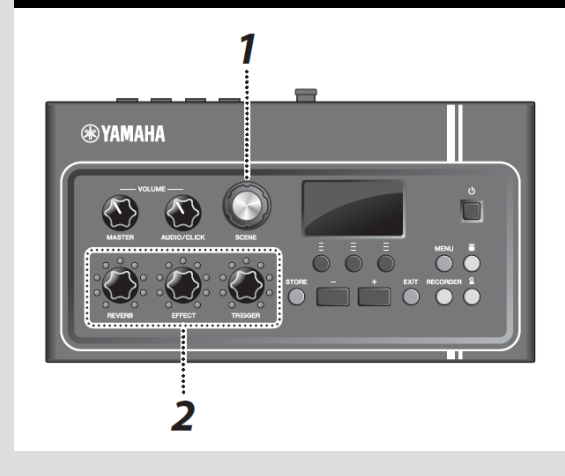

 $2, 4$ 

3

NENU .

- *1.* 轉動[SCENE]旋鈕選擇不同的聲音(場景)。
- *2.* 使用[REVERB]、[EFFECT]和[TRIGGER]旋鈕調節 電平。

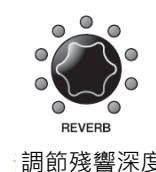

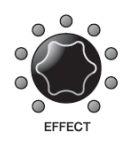

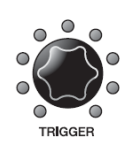

調節殘響深度 調節效果程度 調節觸發聲音音量(默認 設置下,觸發聲音會添加 到大鼓)

# **練習節拍器 いちょう しょうしょう しょうしょう かいしょう (第 39 頁)**

**®YAMAHA** 

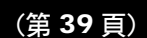

- $1.$ 按下[ $\Omega$ ] (節拍器)按鈕。
- 2. 按下"**\* "** 下方的按鈕啟動節拍器。

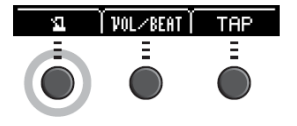

- *3.* 使用[+]或[–]按鈕調節速度。
- 4. 再按"<u>间</u>"按鈕即可停止節拍器。

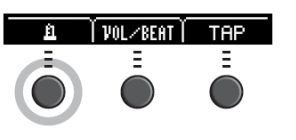

# **跟隨喜愛的樂曲演奏 (24 頁)** (第 24 頁) *1.* 將可攜式音樂播放機連接到[AUX IN]插孔。 *2.* 在可攜式播放機上開始播放音樂。 3. 用耳機聆聽音樂,同時演奏鼓。 7 **ALIY IN**  $\overline{\mathbf{3}}$ **錄製演奏 インタン インタン しょうしょう かいしょう かいしょう かいしょう** (第41頁) *1.* 按下[RECORDER]按鈕。  $2,4$ *2.* 按下 "●" 下方的按鈕開始錄製。 **SYAMAHA** MODE Ξ  $\epsilon$  $\circ$   $\circ$  $\ddot{\bullet}$ *3.* 演奏鼓。 *4.* 按下 "◎" 下方的按鈕停止錄製。 $\overline{\mathbf{3}}$

目錄

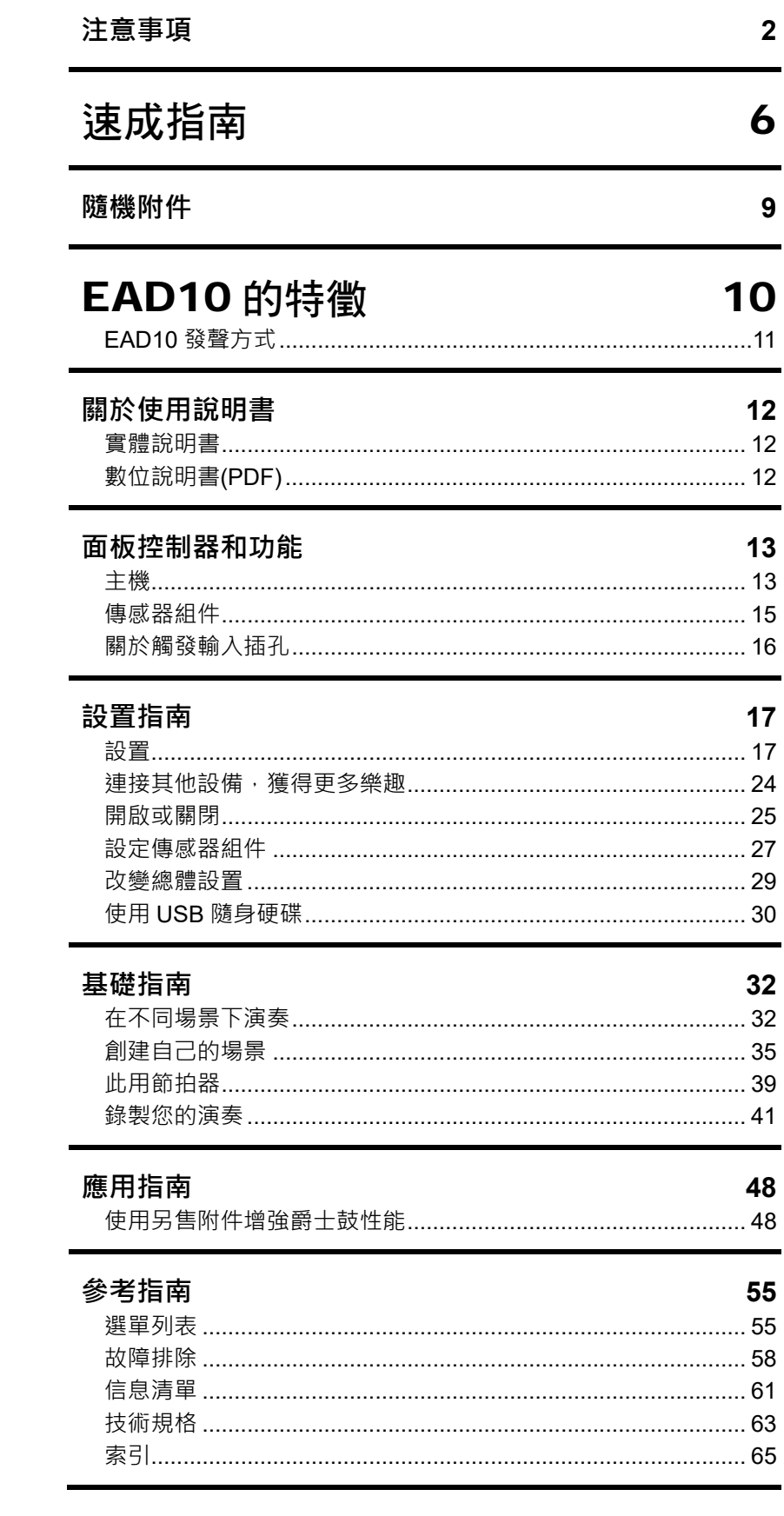

### 歡迎

感謝您購買本 Yamaha 產品。 為充分發揮 EAD10 的功能,請仔細閱讀本使用說明書。 通讀本說明書之後,請務必妥善保管,以便日後需要時查閱。

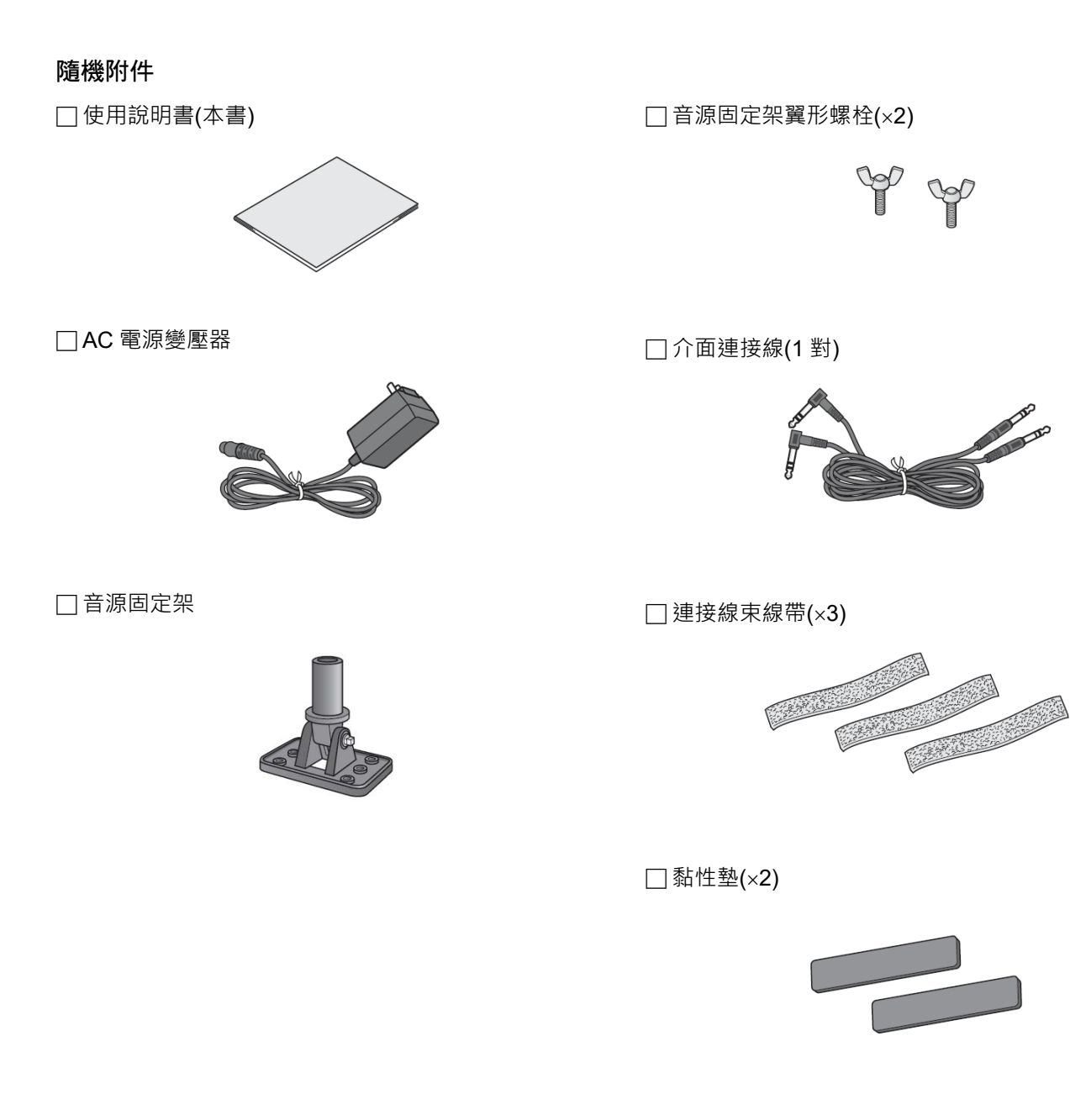

# EAD10 的特徵

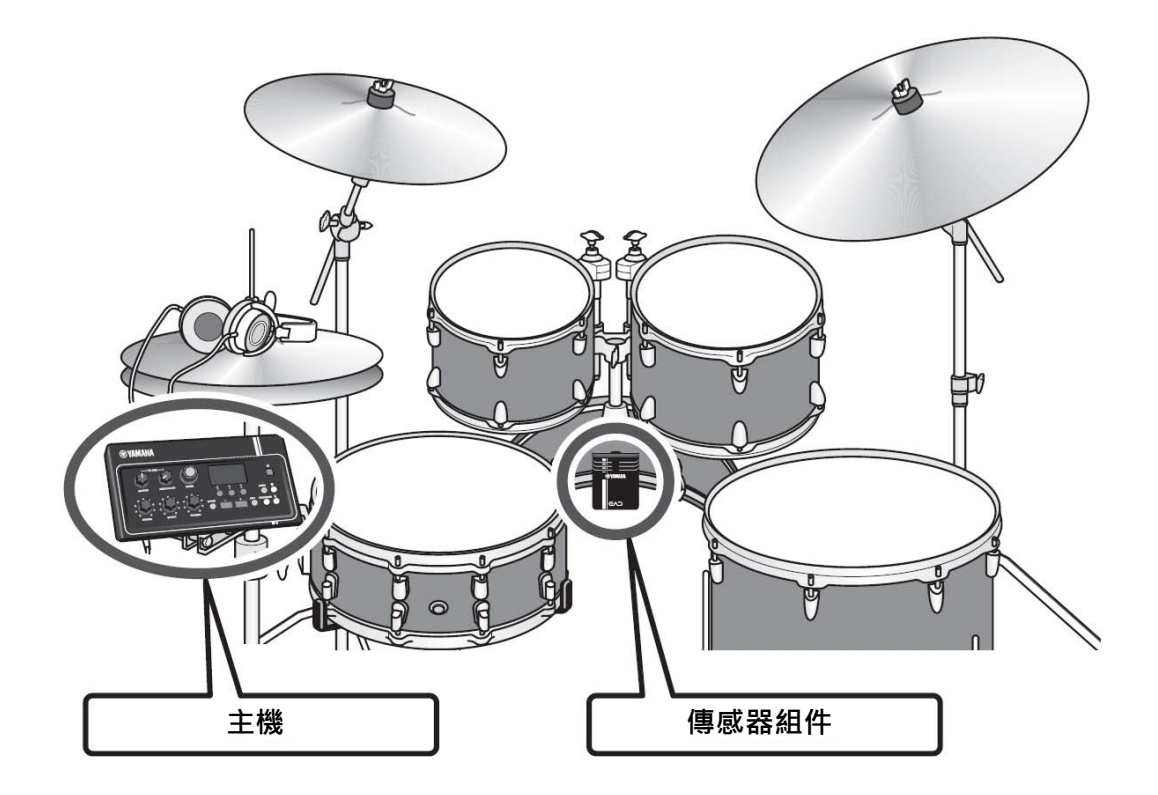

使用 EAD10,您可以輕鬆將傳統鼓的聲音變為您喜愛的聲音。 將智能手機連接到 EAD10, 即可在所喜愛音樂的伴奏下, 盡情演奏鼓。 它還可以用於一系列廣泛的應用:從練習、錄製到現場演奏。

### 設置簡單,便於演奏時輕鬆監聽鼓聲

- 安裝在大鼓上的傳感器組件令設置變得簡單
- 內建 XY 配置立體聲麥克風提供對整個爵士鼓的高品質監聽,確保自然平衡與立體聲效果
- 可使用耳機以合適的音量監聽響亮的鼓聲

### 將鼓聲轉變為您喜愛的聲音

- 使用一個旋鈕即可更改效果設置並輕鬆保存和調用設置
- 採用 PCM 音源,使用觸發的聲音,可以輕鬆更改大鼓的聲音,即使在演奏期間亦可如此
- 可以演奏各種各樣的音樂風格

# 用於錄製或現場演奏

- 可通過 USB 隨身硬碟或 USB 音頻錄製和播放
- 左右輸出允許輕鬆連接 PA

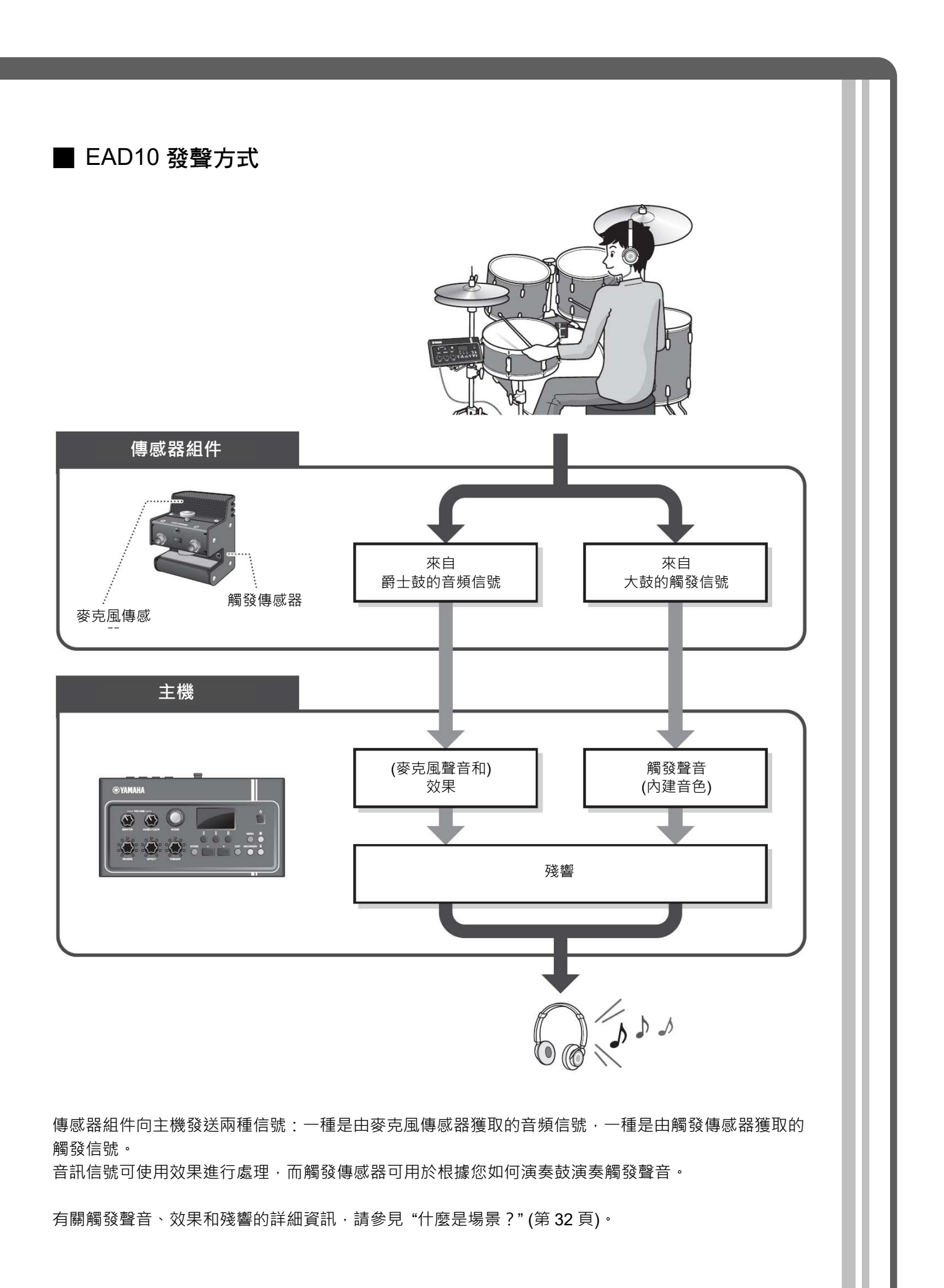

# 關於使用說明書

針對如何使用 EAD10,提供以下說明書。這些說明書面向 EAD10 的用戶。

# 實體說明書

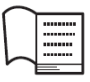

使用說明書(本書)

#### 設置指南

解釋如何安裝和設置 EAD10 以發出聲音。

#### 基礎指南

說明操作 EAD10 所需的基礎知識。

### 應用指南

說明參數設置和其他更高級的用途。

#### 參考指南

說明故障排除技巧,並且包含其他參考資料。

# 數位說明書(PDF)

# 參考說明書(高級)

參考說明書描述可通過按下[MENU]按鈕處理的所有功能。

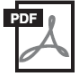

# 數據清單

列出 EAD10 中的場景和效果名稱,以及 MIDI 相關資訊。

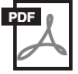

# iPhone/iPad 連接說明書

說明如何連接智慧設備,如 iPhone 和 iPad。

可從 Yamaha Downloads 網頁獲取上述數位格式的說明書。若要獲取,請使用以下 URL 訪 問網頁,將"EAD10"輸入到"型號名稱"欄位,然後單擊"搜索"。

Yamaha Downloads: http://download.yamaha.com/

# 面板控制器和功能

主機

# 頂部面板

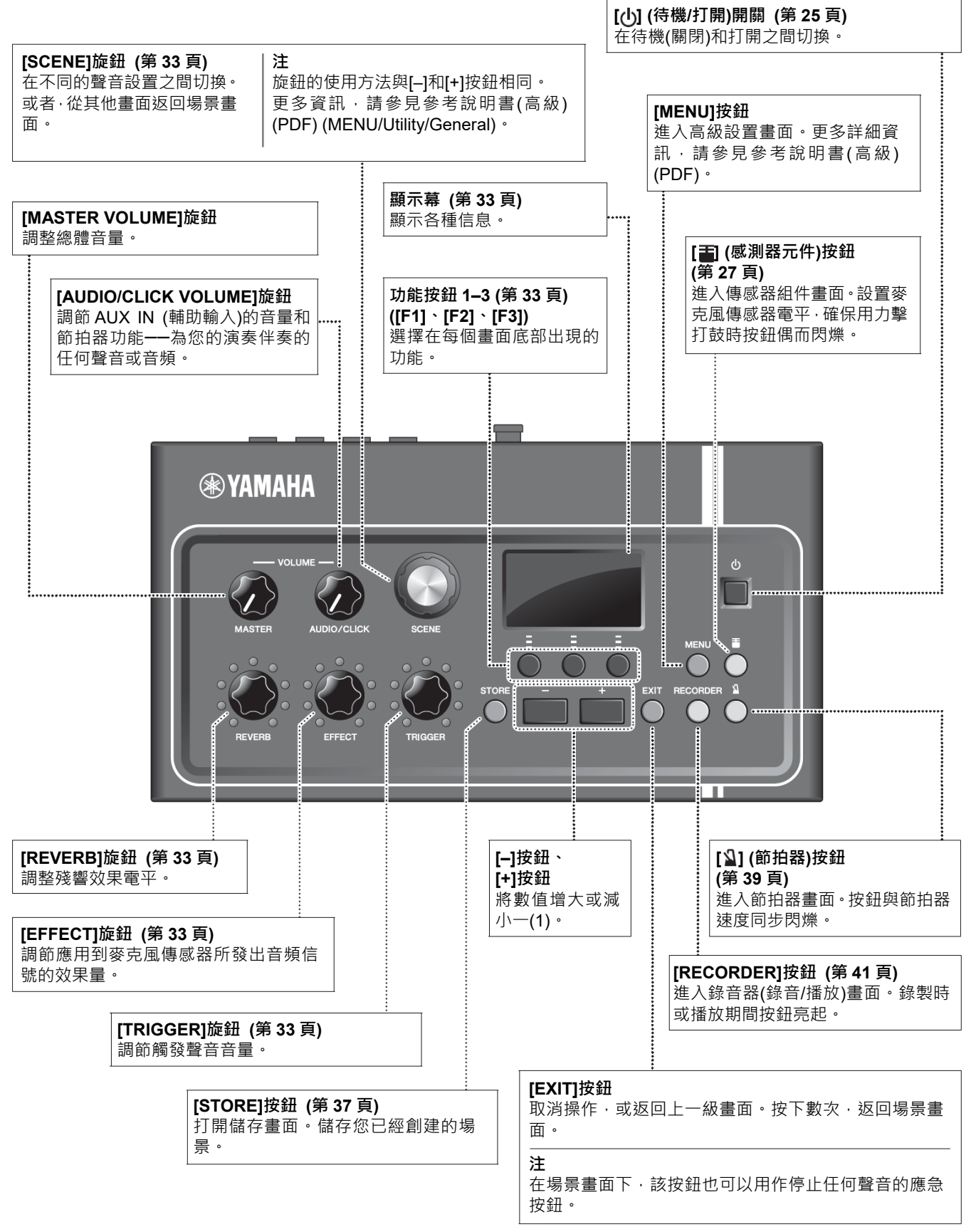

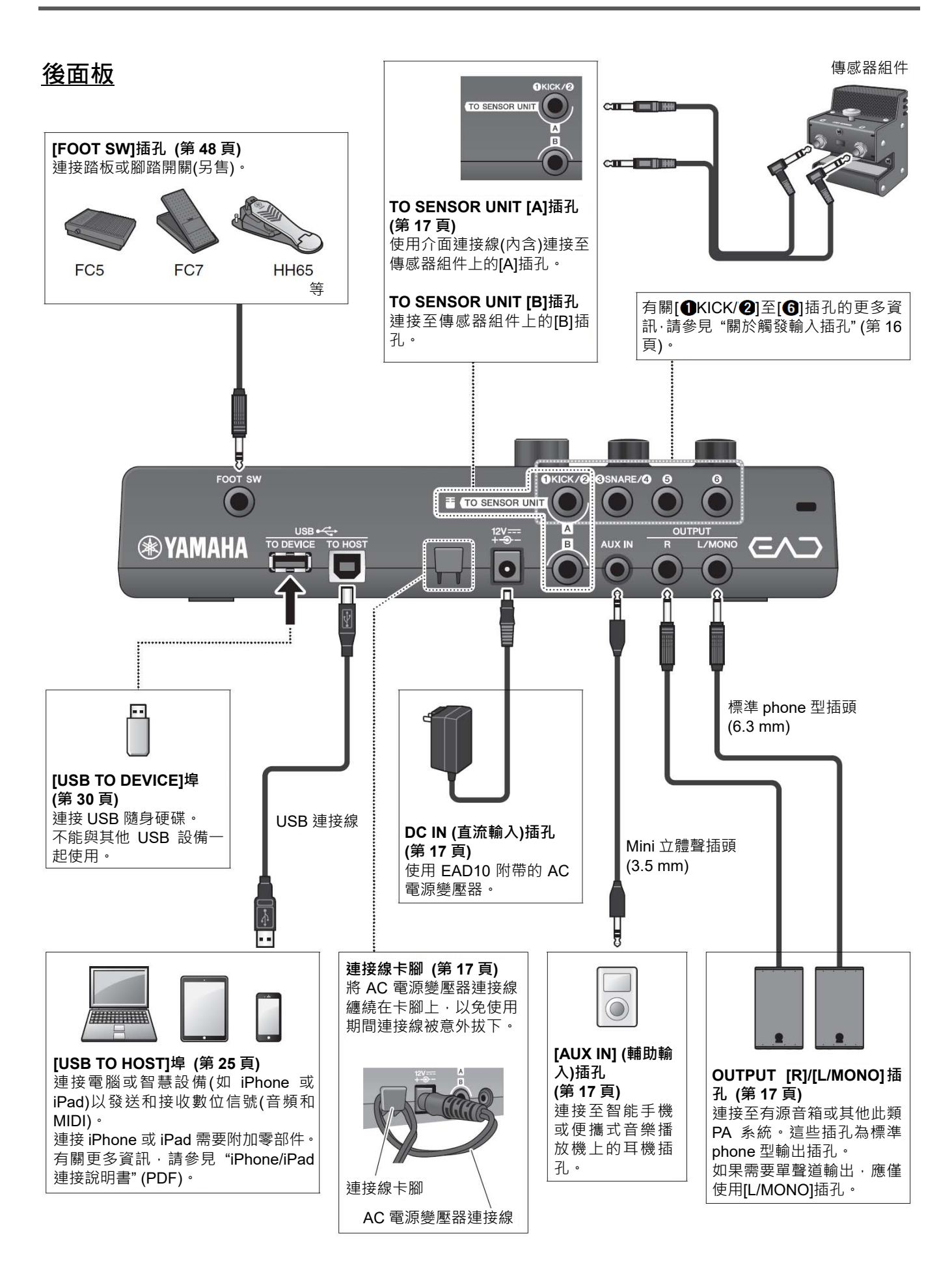

# 前面板

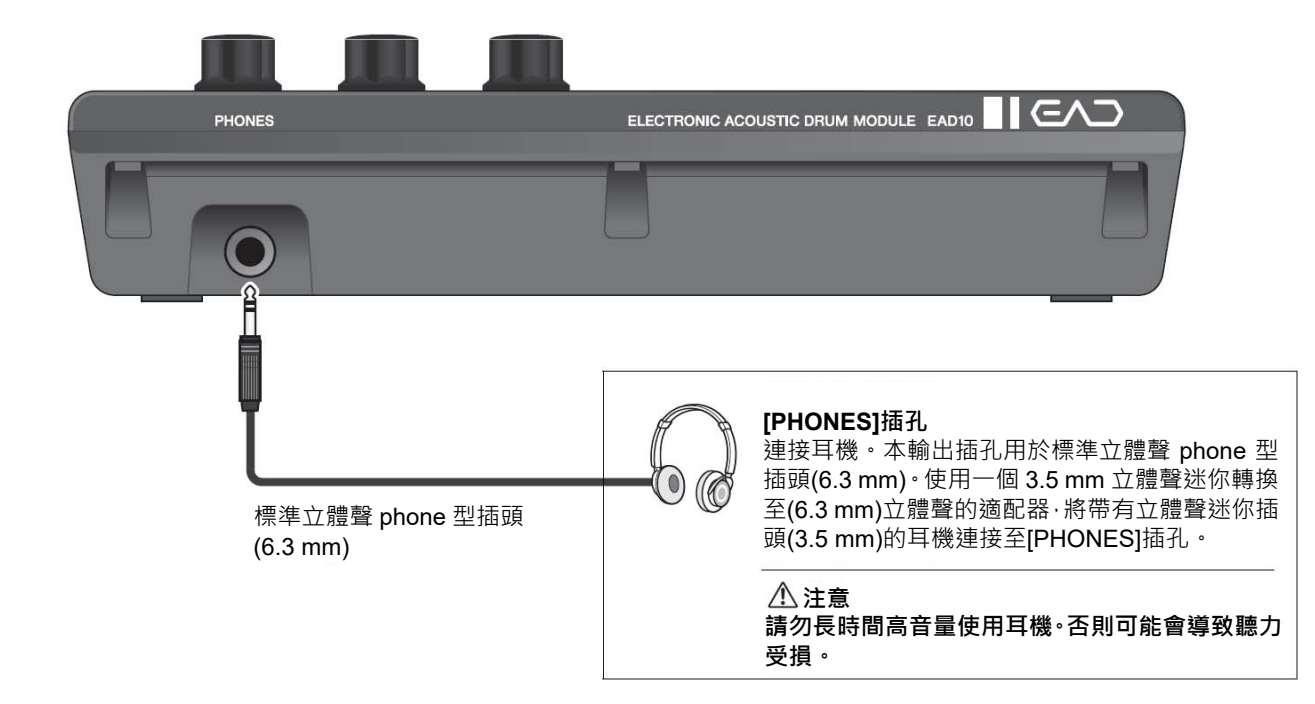

# 傳感器組件

#### 須知

請勿使用鼓槌擊打感測器元件。否則可能損壞麥克風感測器,導致演奏效果較差。

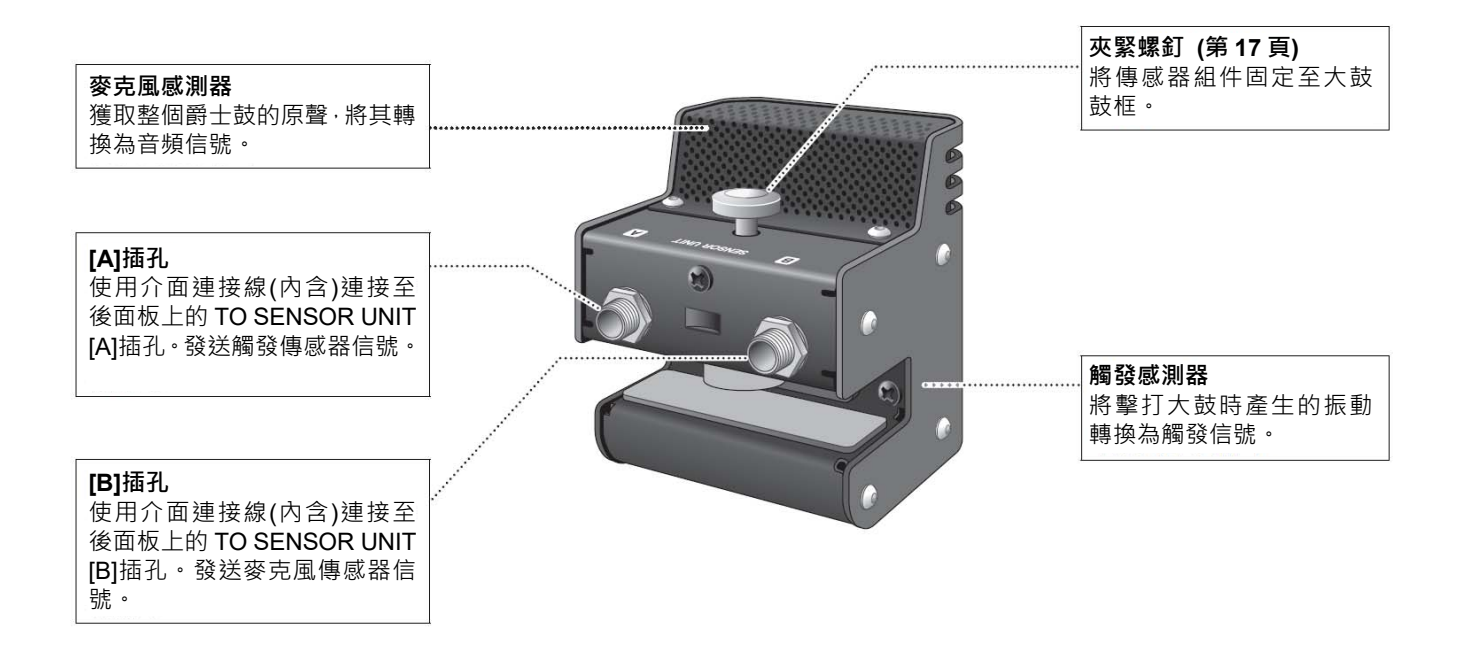

# 關於觸發輸入插孔

通過觸發輸入插孔接收觸發信號。它們用於將另售的附件連接至 EAD10。最多可以連接六個打擊板或鼓觸發器。 [OKICK/2]至[6]插孔位於主機後面板上。

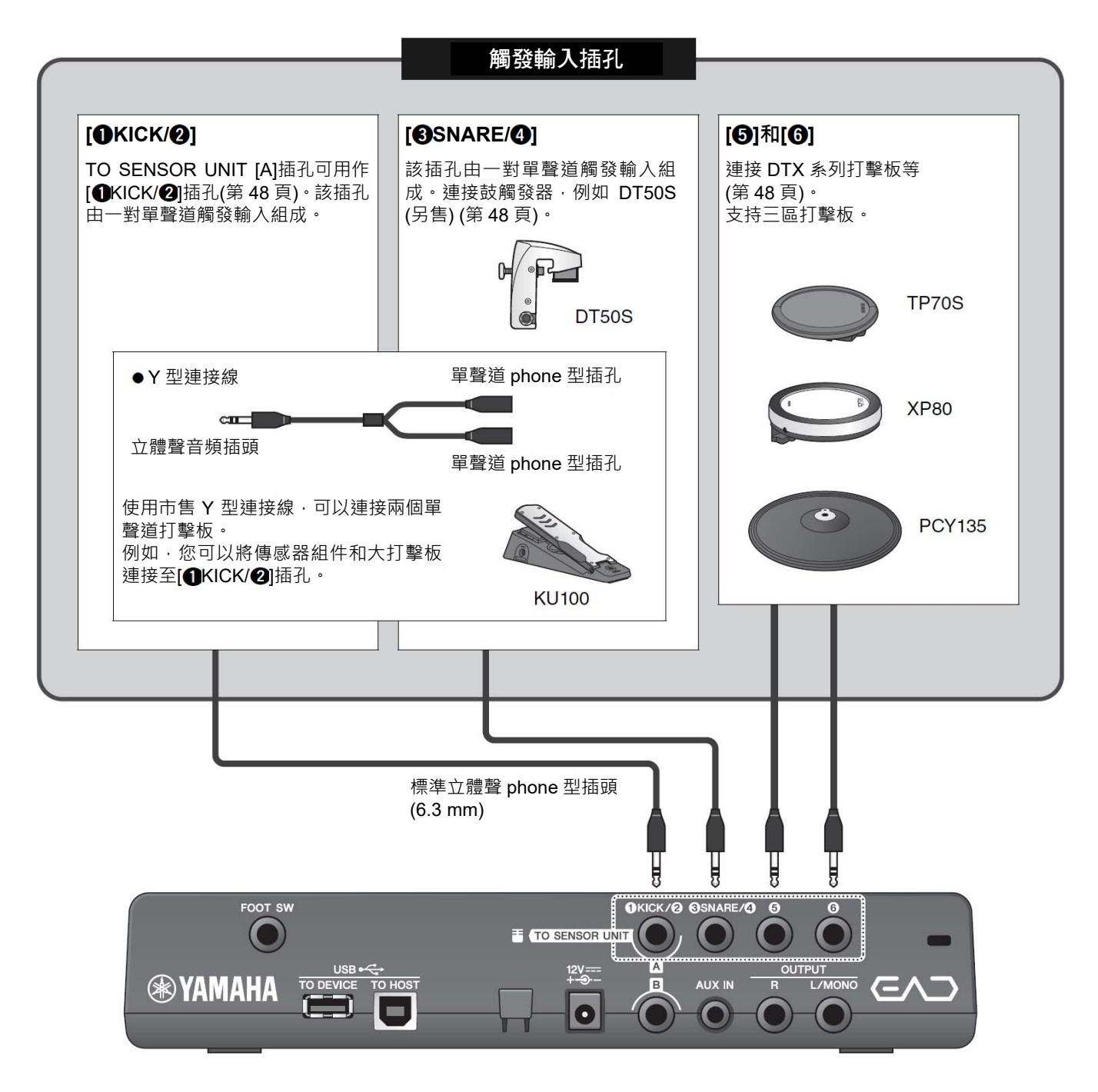

請訪問以下網頁,獲取更多有關可以連接至各個觸發輸入插孔的另售附件的信息。 有關連接另售附件的更多信息,請參見"使用另售附件增強爵士鼓性能"(第48頁)。

Yamaha Downloads: http://download.yamaha.com/

\* Yamaha 公司保留隨時修改本 URL 地址的權利,若有變更,恕不另行通知。

提供準備演奏期間設置和初始化設置相關的信息。

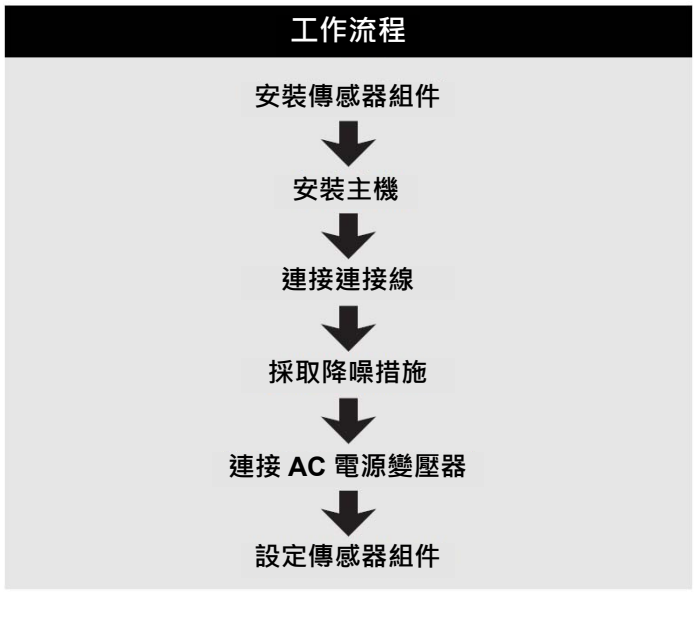

**這樣就完成了設置。**

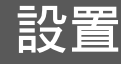

# ■ 放置爵士鼓

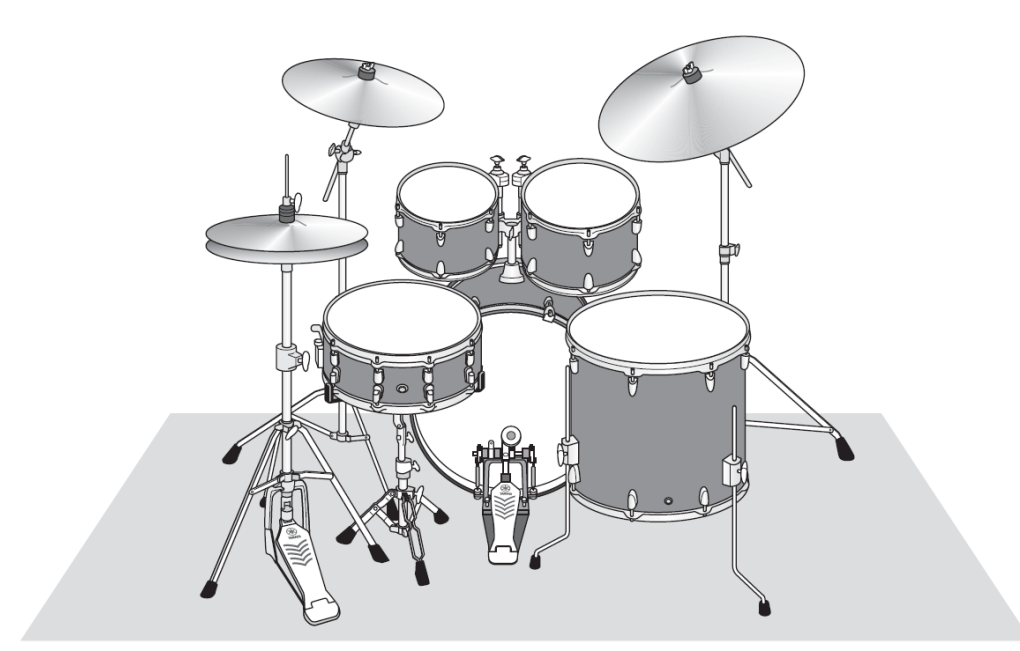

大鼓應在爵士鼓中心點的位置,小鼓、中鼓、鈸適當地擺放在其周圍。樂器如果處於遠離大鼓上所安裝傳感器組件 的位置,音量可能會較低。當樂器的位置太靠近傳感器組件時,聲音將會變得太大而且失衡。 如果在雙大鼓配置下使用感測器,會產生不均勻、不平衡的聲音,所以我們不建議在這種情況下進行使用。

■ 安裝傳感器組件

將傳感器組件安裝到大鼓打擊面一側頂部的鼓框。

### 標準直鼓框

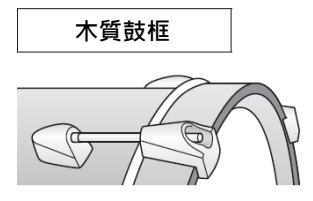

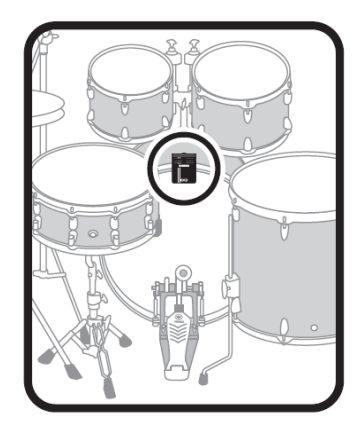

- *1.* 在大鼓打擊面一側頂部鼓框上滑入傳感器組件一直到底。
- 2. 抬起傳感器組件,確保下圖所示的兩個表面均與鼓框接觸,之後轉動夾緊螺釘。

擰緊夾緊螺釘,確保傳感器組件牢固而不鬆動。

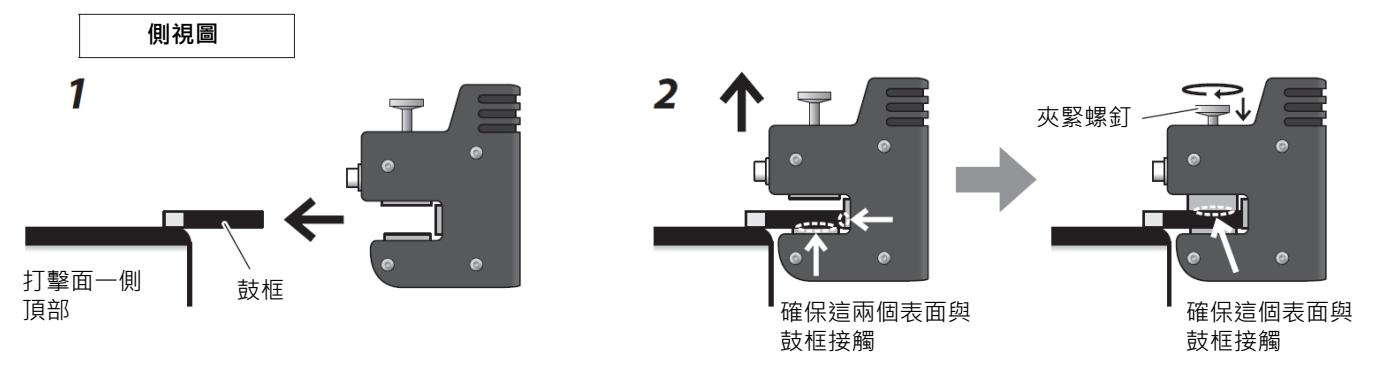

其他鼓框類型

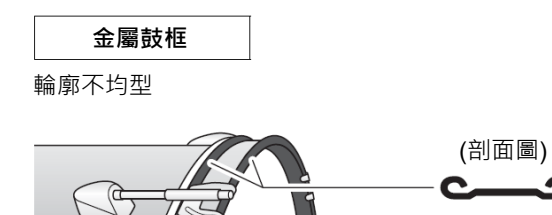

*1.* 將附帶的黏性墊安裝到鼓框內外表面的頂部, 每個表面一個。

須知 確保不平整的表面填充有黏性墊,使感測器安裝穩固。 如果不使用黏性墊,傳感器組件可能脫落。

*2.* 使用與安裝標準鼓框相同的步驟安裝傳感器。

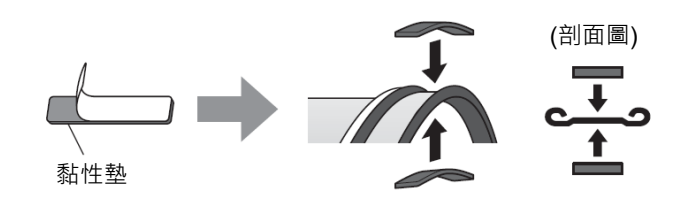

# ■ 安裝主機

將主機放置在桌上,或將主機安裝到踩鈸支架上。

# 放置在平整表面上

將主機放置在桌上或平整表面上。

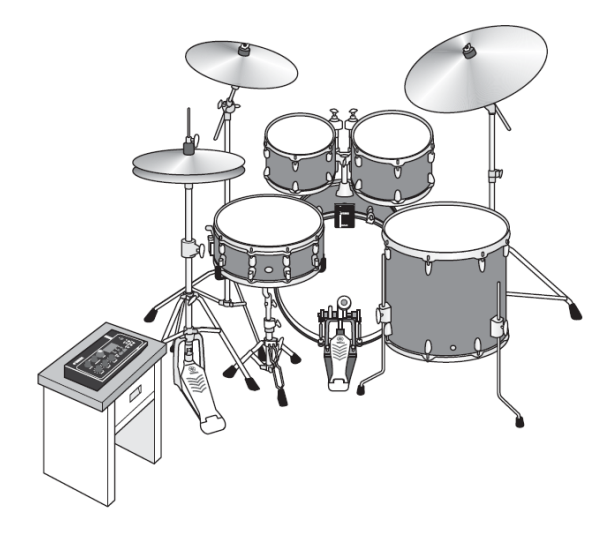

● 安裝在踩鈸支架上

*1.* 將附帶的音源固定架與另售的吊鈸支架連接件(CSAT924A)組合並安裝在踩鈸支架上。 擰緊音源固定架翼形螺母,牢固固定主機和音源固定架。 建議將主機安裝到不會被膝蓋撞擊的位置。

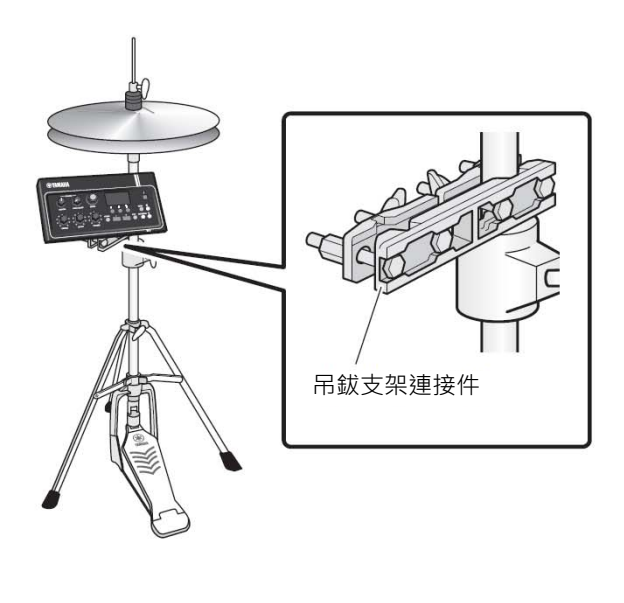

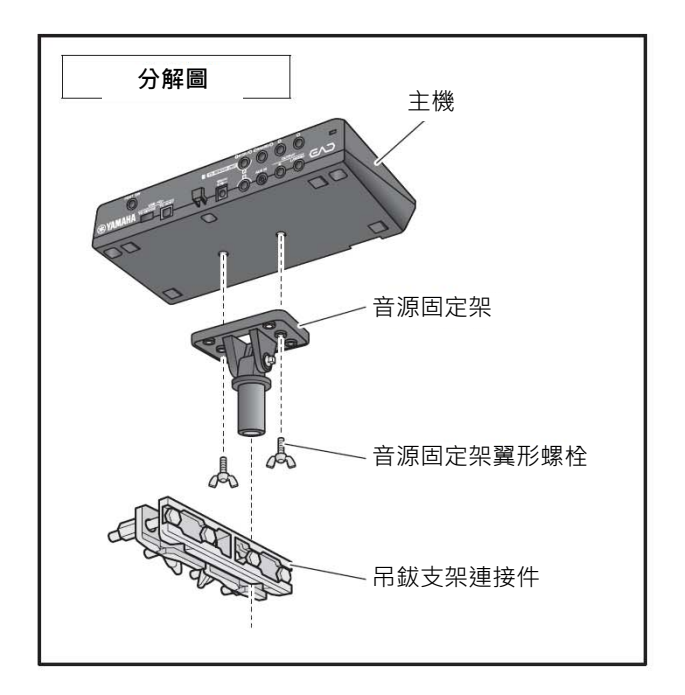

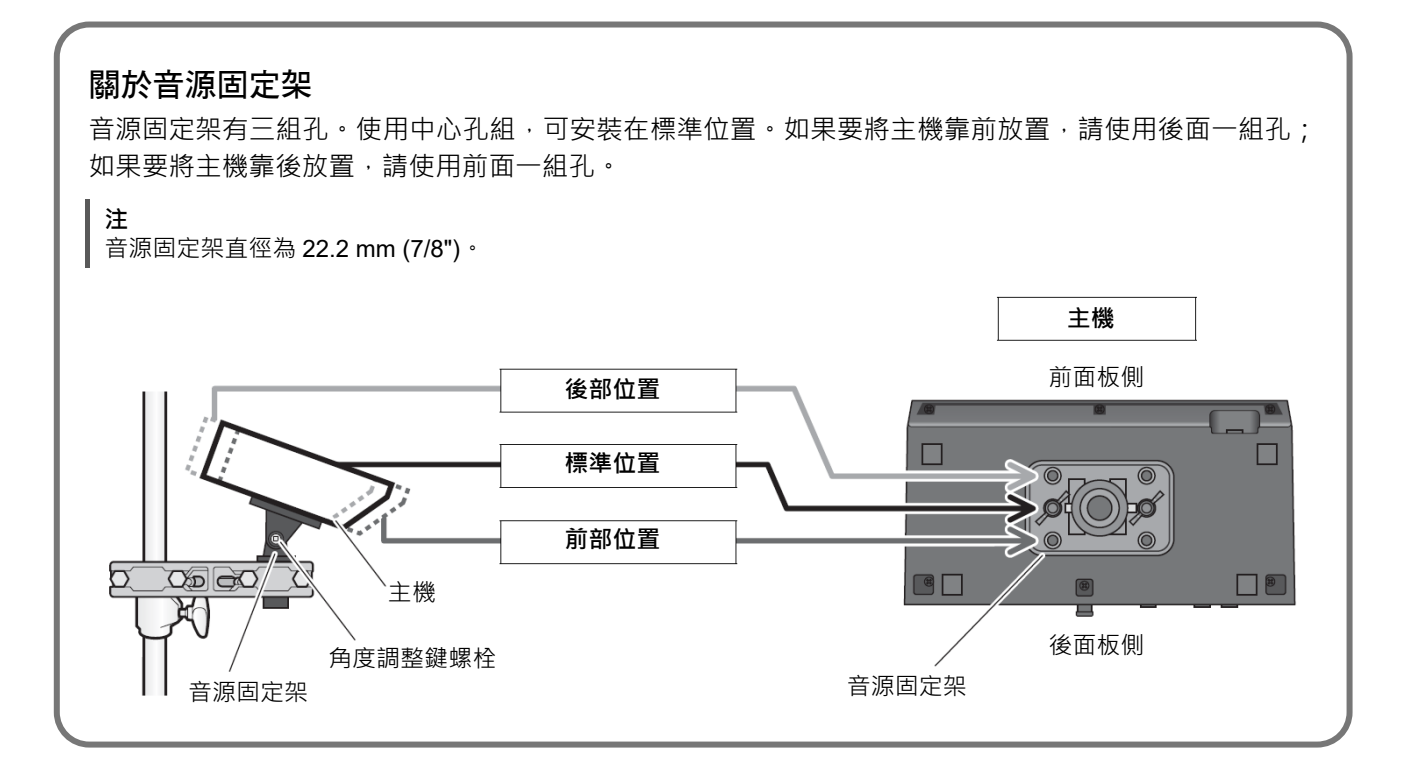

2. 在確定主機位置時,建議使其位於鈸的外緣內 (從上方觀察時),以免撞擊主機。

在主機角度調整中使用鼓鎖(另售)。

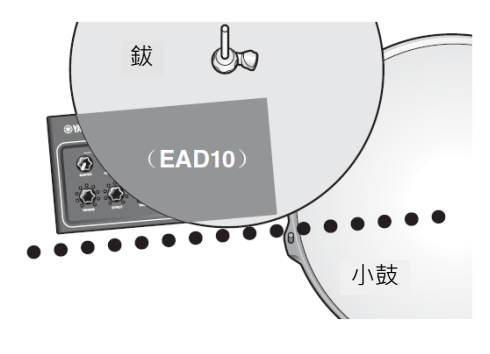

# ■ 連接連接線

將直插頭連接到主機,將 L 形插頭連接到傳感器組件。

#### 包含的接口連接線

**注意 在電源打開狀態下請勿連接或斷開連接線。** 主機後面板上[A]插孔 傳感器組件上[A]插孔 主機上[B]插孔 傳感器組件上[B]插孔

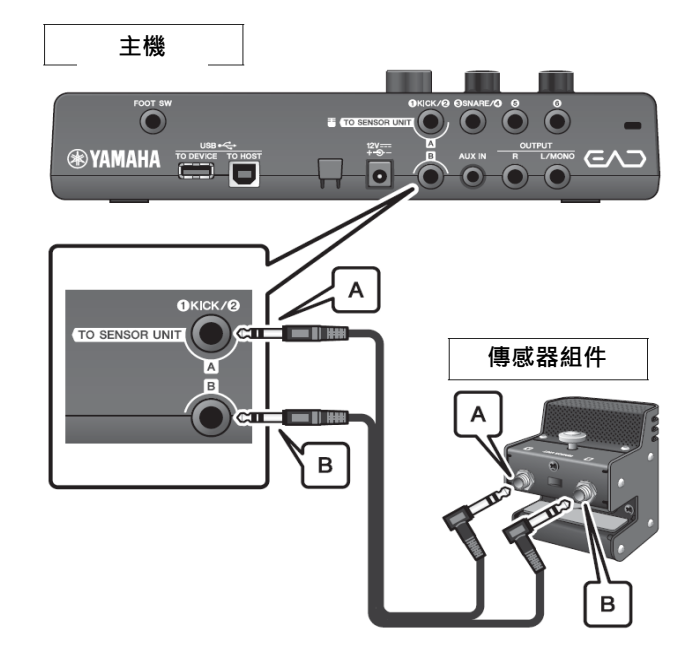

# ■ 採取降噪措施

為了消除導致噪音的原因,請事先調整位置,確保您的中鼓不會接觸傳感器組件,或者在演奏過程中接口連接線不 會在傳感器組件周圍移動。

### ● 檢杳傳感器組件位置

確保傳感器組件不會接觸中鼓或其他樂器。

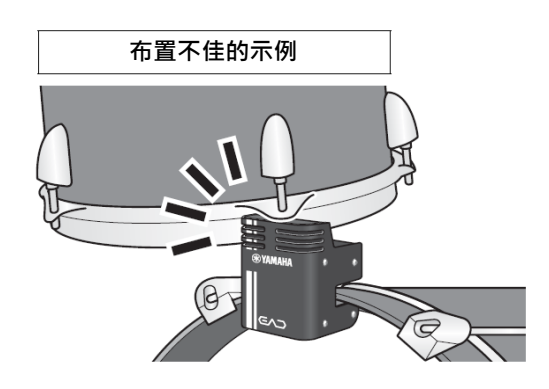

### 固定連接線

將連接傳感器組件的 L 形插頭朝其相應側放置。這樣可 使連接線位置更加穩定。

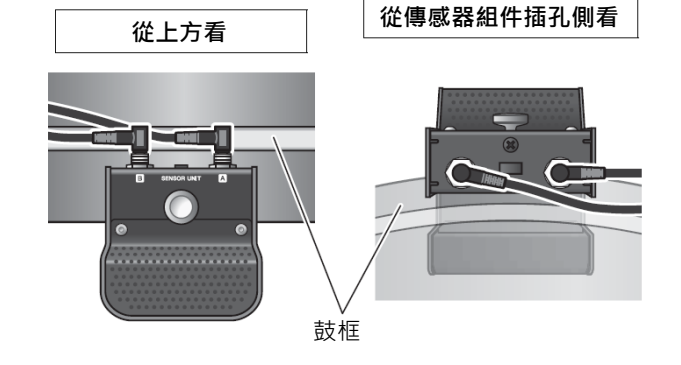

使用連接線束線帶將接口連接線固定在靠近傳感器組件 的位置。

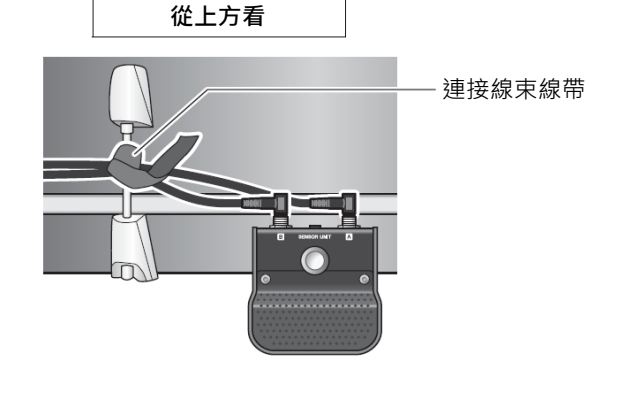

將主機安裝在踩鈸支架上時,請使用連接線束線帶,以 防止連接線干擾踏板。

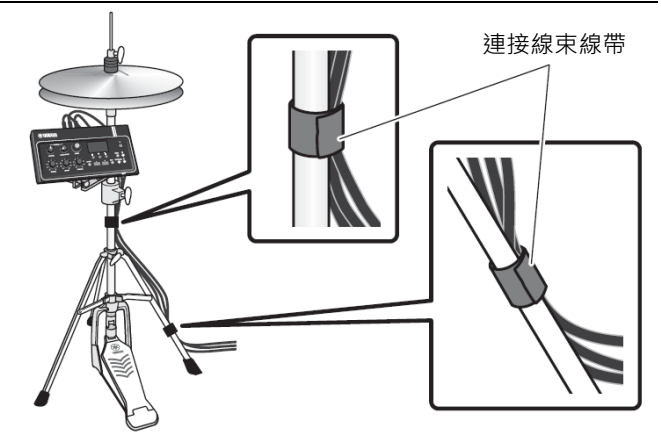

### ■ 連接 AC 電源變壓器

**警告**

**只能使用規定的 AC 電源變壓器(第 63 頁)。使用其他 AC 電源變壓器可能導致故障、過熱、火災等問題。這可能 使保修無效,因此請務必注意。**

#### **注意**

**將主機放置在靠近 AC 電源插座的位置。如果您在操作過程中發現任何異常,請立即斷開電源,然後拔下 AC 電源 變壓器。**

*1.* 確保電源已關閉(所有面板指示燈和屏幕背光 都熄滅)。

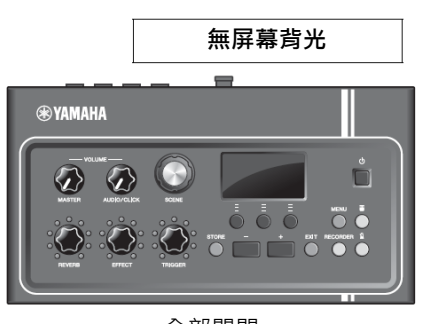

全部關閉

*2.* 僅適用於可拆卸插頭型 AC 電源變壓器: 確保插頭未拔下。

#### **警告**

- **對於帶有可拆卸插頭的 AC 電源變壓器,只能 在插頭連接的情況下使用 AC 電源變壓器,並 請保存好插頭。僅將插頭插入電源插座可能會 導致觸電或起火。**
- 如果可拆卸插頭從 AC 電源變壓器上脫落,請 **避免接觸插頭上的金屬部件,將 AC 電源變壓 器滑入插頭,直至其鎖定在電源適配器上並發 出咔噠聲。此外,請務必防止任何異物進入插 頭。否則可能導致觸電、短路或故障。**
- *3.* 連接 AC 電源變壓器。

**警告 務必使用指定的 AC 電源變壓器。**

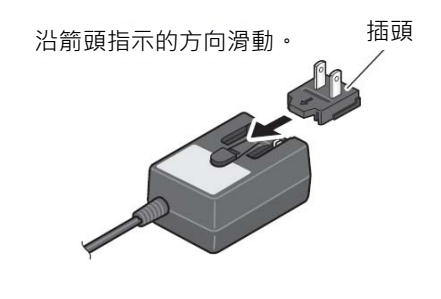

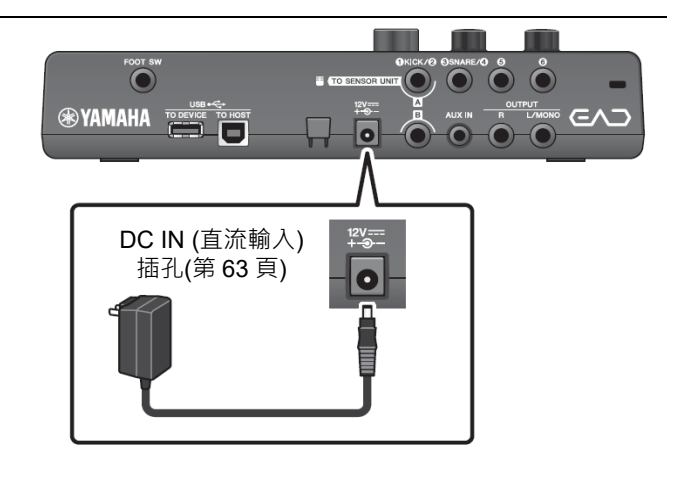

設置

設置指南

*4.* <sup>將</sup> AC 電源變壓器的連接線纏繞在連接線卡腳 上將其固定到位。

#### **注意**

過度彎曲會損壞 AC 電源變壓器的連接線, 造成 **火災。因此,當將電源連接線繞在卡腳上時,請 勿以過大的角度彎折電源線。**

*5.* <sup>將</sup> AC 電源變壓器的交流插頭插入家用電源插 座。

#### **注意**

**即使[ ] (待機/開機)開關處於待機狀態(電源指示 燈熄滅/畫面關閉),也仍會有微量的電流通向本樂 器。預計長時間不使用 EAD10 時,請務必從壁 式交流插座上拔下 AC 電源變壓器。**

#### **註**

斷開 AC 電源變壓器的連接時,關閉本樂器,然後按相反順序執行此步驟。

### ■ 連接耳機

使用[PHONES]插孔連接耳機。

**注意**

**請勿長時間以高音量使用耳機。否則可能會導致聽力 受損。**

#### **註**

- 如果您使用的是開放式或半開式耳機,請注意以下事項。
- 由於播放時鼓的聲音會進入耳機,音量聽起來會更大。
- 在錄製或連接到 PA 時, 來自耳機的節拍器聲可能會混入 錄音或 PA 系統。

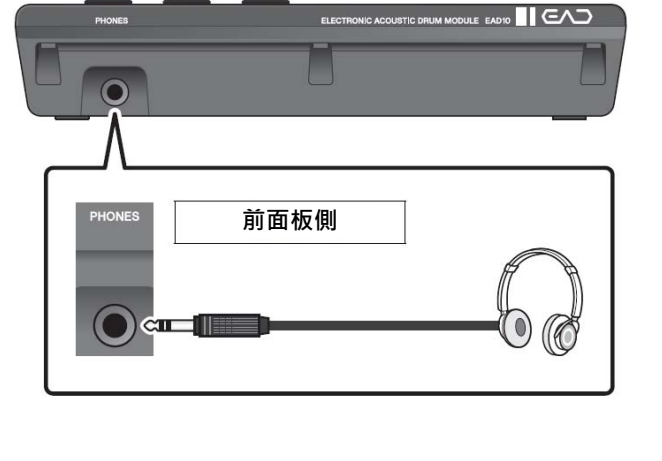

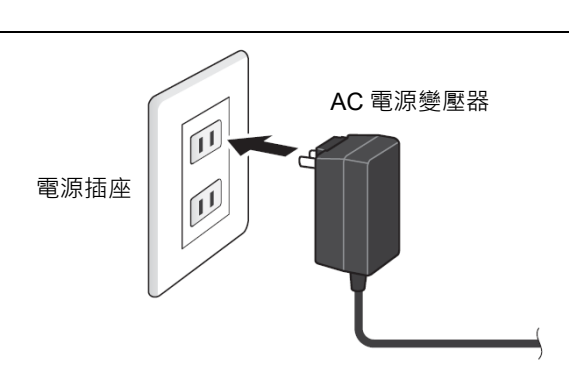

AC 電源變壓器連接線

連接線卡腳

#### 連接其他設備,獲得更多樂趣

# 連接其他設備,獲得更多樂趣

本章節介紹如何連接到便攜式音樂播放機和 PA 系統。

# ■ 連接便攜式音樂播放器

您可以使用智能手機或便攜式音樂播放器播放音頻,並 以此為伴奏進行演奏。

須知

在進行任何連接之前,請確保所有設備的音量均設為最小。

將智能手機或便攜式音樂播放器連接到[AUX IN]插孔。

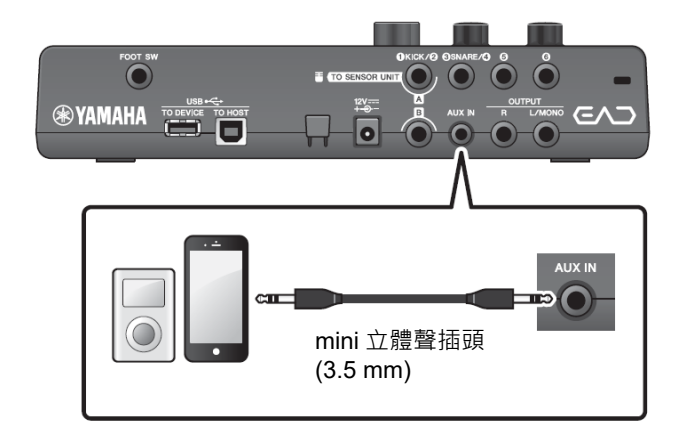

### ■ 連接 PA 系統

使用 OUTPUT [R]/[L/MONO]插孔連接 PA 系統。

#### **注意**

- **根據麥克風的位置和喇叭的接近度和方向,可能會 發生嘯叫(響亮刺耳聲或尖銳刺耳聲)。**
- **請注意,如果喇叭靠得太近或指向爵士鼓,則使用 高增益效果(如失真或壓縮)的場景更可能導致反 饋。**

須知

- 每當連接其他設備時,請確保您用的連接線的插頭與各設 備的插孔相匹配。
- 確保所有外接設備的音量均設為最小。
- 使用主機與外接設備進行聲音輸出時, 首先打開主機雷 源,然後打開外接設備的電源。關閉電源時,請按相反的 順序操作。不遵循正確的順序可能會損壞設備。

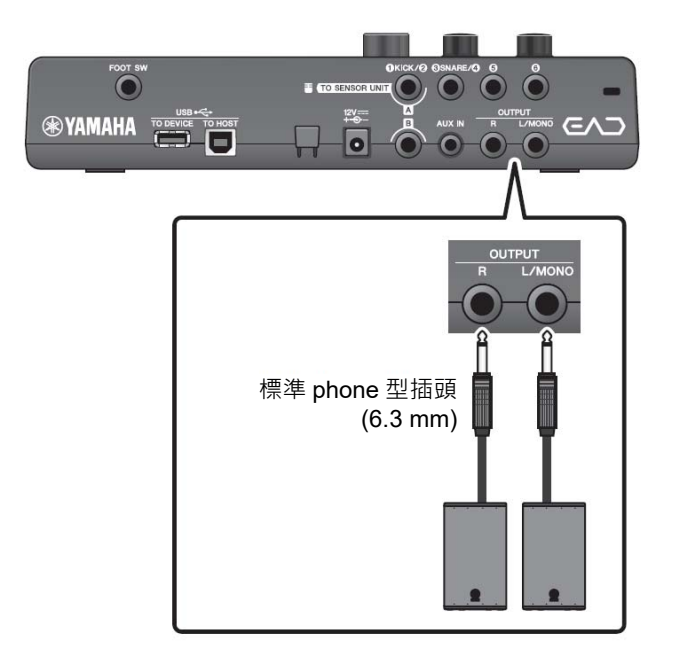

# ■ 連接雷腦

如果您有電腦和 DAW 軟體,將主機連接到電腦,就可以錄製您的演奏,並從電腦收聽播放。更多信息,請參見參考 說明書(高級) (PDF)。

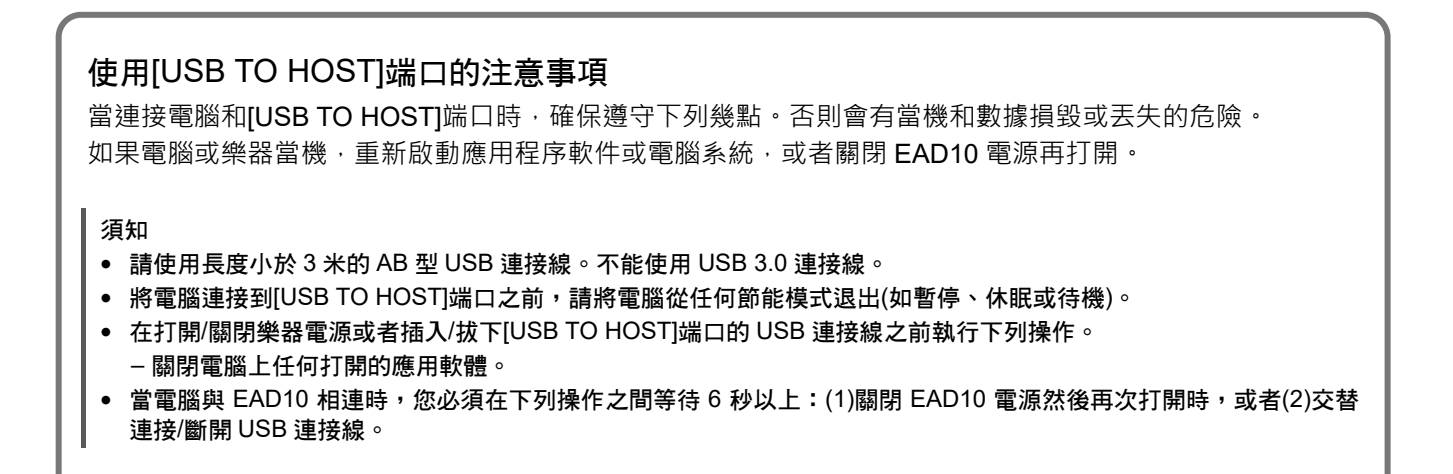

# 開啟或關閉

### ■ 開啟

### **注意**

**打開電源後,請勿重新連接主機和傳感器組件之間的連接線。否則將產生噪音。**

*1.* 逆時針轉動[MASTER VOLUME]旋鈕將主機音 量降至最低。

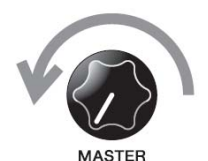

2. 按[ <sup>(b</sup>)] (待機/開機)開關。 書算工 **SCENE**  $\mathbf{d}$ LCD 屏幕上顯示啟動畫面。 **P001** Arena REU EFF **TRG** 

*3.* 如果已連接至 PA 系統: 打開外接喇叭。

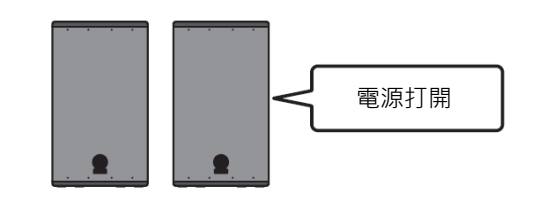

# ■ 關閉

須知

- 電源關閉時,主機自動儲存設置,因此在完全關閉 LCD 顯示屏之前,請勿拔下 AC 電源變壓器。
- 未保存的場景數據將丟失,因此請務必在關閉電源之前保存(儲存)數據。
- *1.* 如果已連接至 PA 系統: 關閉外接喇叭。

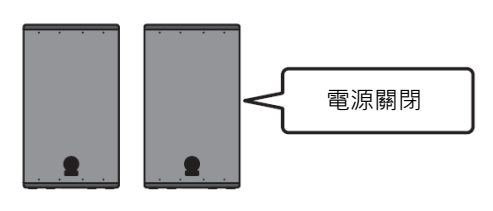

*2.* 逆時針轉動[MASTER VOLUME]旋鈕將音量降 至最低。

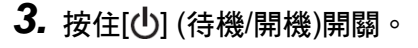

EAD10處於待機狀態,顯示屏關閉,指示燈熄滅。

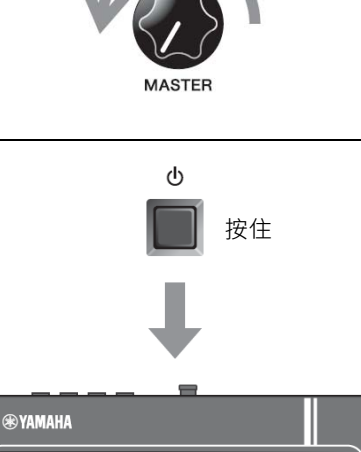

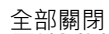

 $\blacksquare$ 

ū  $\ddot{\circ}$   $\ddot{\bullet}$  $\overline{\phantom{a}}$  or  $\overline{\phantom{a}}$ 

# 設定傳感器組件

## ■ 關於傳感器組件設置

調整傳感器組件內建的麥克風傳感器和觸發傳感器的增益和靈敏度設置。當您需要調整增益時,還可以使用自動設 置功能。

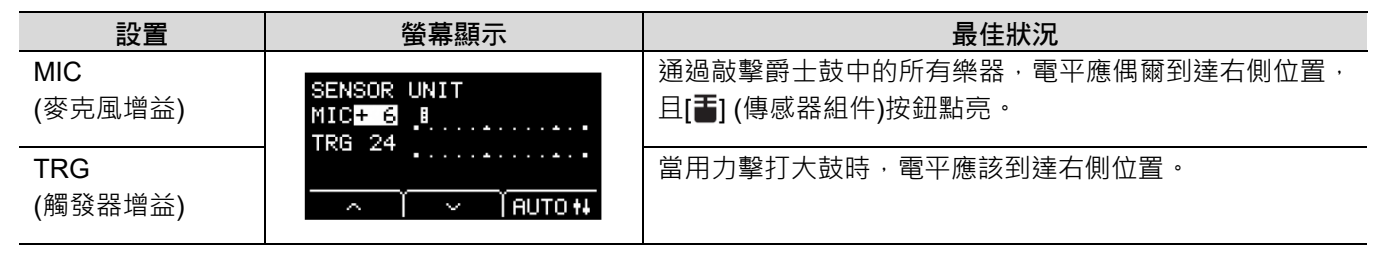

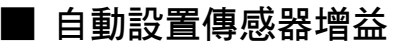

1. 按下[ i (傳感器組件) 按鈕。

顯示 SENSOR UNIT 畫面。

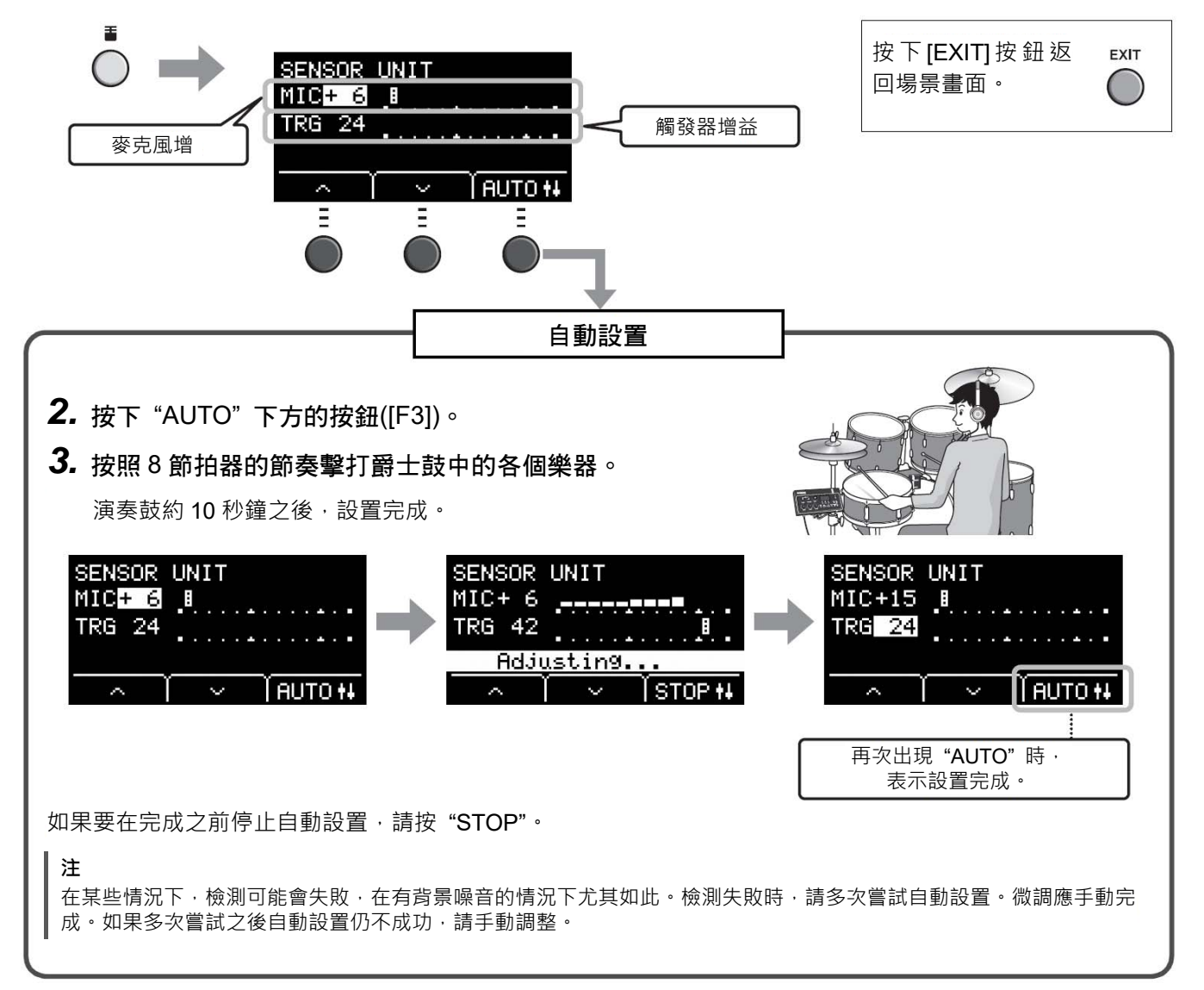

設定傳感器組件

# ■ 手動調整傳感器組件設置 1. 按下[ ] (傳感器組件)按鈕。 顯示 SENSOR UNIT 畫面。 按下[EXIT]按鈕返回場景畫 EXIT 麥克風增益 面。 SENSOR UNIT<br>MIC+ 6 B **TRG 24** 觸發器增益 HUTO N

- 2. 使用" ~ "或" ~ "下方的按鈕([F1]或[F2])移 動游標。
- *3.* 使用[–]或[+]按鈕調節數值。

更低 うる コントン マラマ しょうしょう

 $H$ 

### 設置微調

1. 在顯示 SENSOR UNIT 畫面時,按下"~"下方的按鈕([F2])。 SENSOR UNIT (微調)畫面出現。

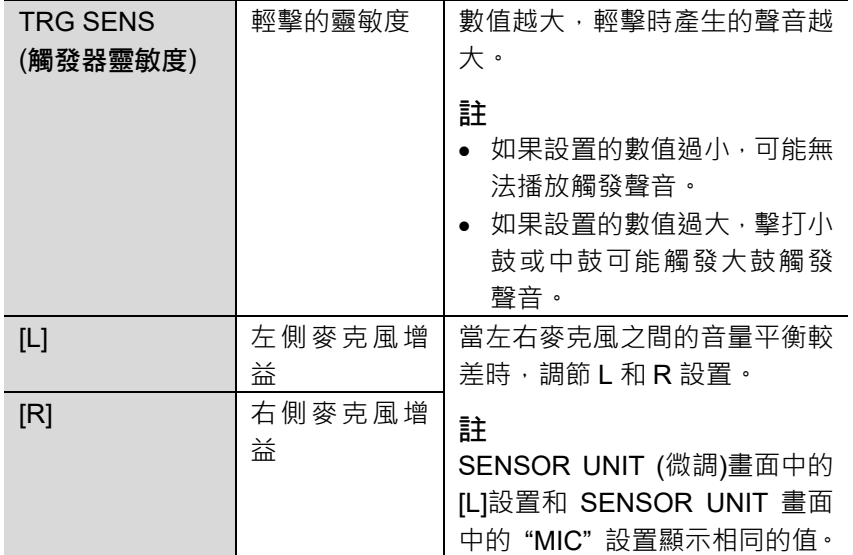

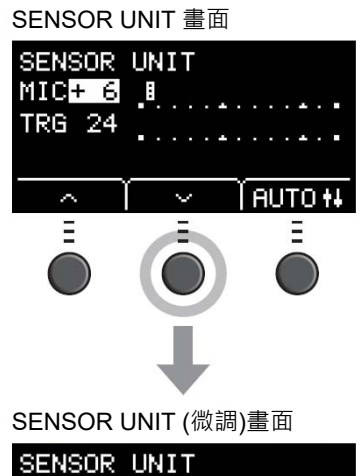

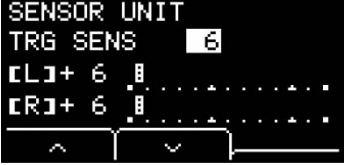

2. 使用" ~ "或" ~ "下方的按鈕([F1]或[F2])移 動游標。

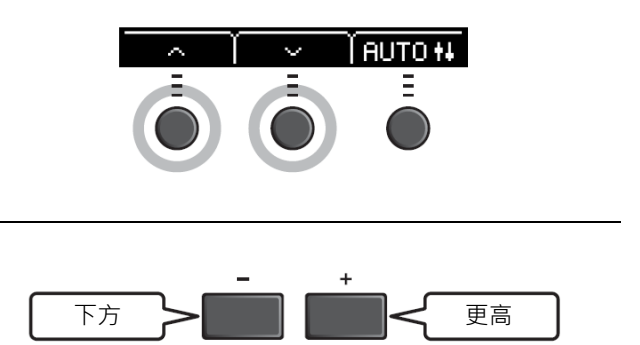

# 改變總體設置

*3.* 使用[–]或[+]按鈕調節數值。

### ■ 自動關機

在一段時間無活動後自動關機功能自動關閉主機。出廠默認設置為 30 分鐘。

#### 須知

- 使用自動關機功能關閉主機時,未保存的數據將丟失。在關閉電源之前,請務必儲存數據。
- 在某些操作模式下,經過設定的時間後,自動關機功能不會關閉主機。因此建議在使用之後,務必手動關閉主機。
- 如果預期主機在連接到外接音頻設備或 PA 時一定時間內處於不活動狀態,建議完全降低外接設備的音量。或者,您可以禁用 自動關機功能,以確保主機保持開啟狀態。

#### **註**

若要將自動關機設置為除 30 分鐘以外的其他時間,請從[MENU]按鈕進行設置。(MENU/Utility/General)

#### 快速取消自動關機

按住[STORE]按鈕,同時按下[<sup>1</sup>] (待機/開機)按鈕取消 自動關機。在設置新的自動關機時間之前,該功能將保 持關閉。

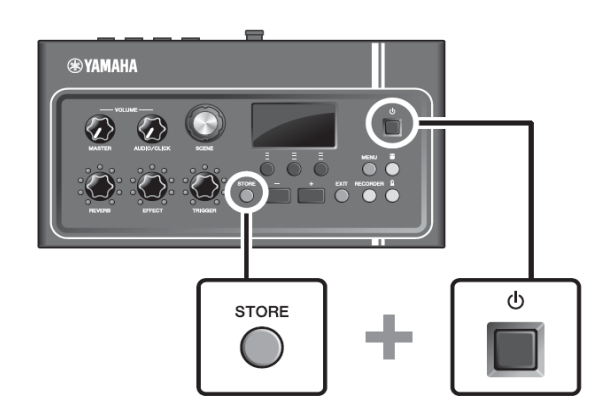

#### 使用 USB 隨身硬碟

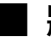

# ■ 將主機設置恢復為出廠默認值(出廠重置)

即使您已經意外覆蓋出廠設置,使用出廠重置功能也能將主機的設置恢復為出廠默認值。

須知

出廠重置將您所做的任何設置覆蓋為相應的出廠默認設置。在執行出廠重置之前,將任何重要的用戶自定義數據保存到 USB 隨 身硬碟。更多信息,請參見參考說明書(高級) (PDF)。(MENU/File)

#### 執行出廠重置

按住[–]和[+]按鈕,同時按下[し] (待機/開機)按鈕執行出 廠重置。

#### **註**

還可以通過[MENU]按鈕進行出廠重置。

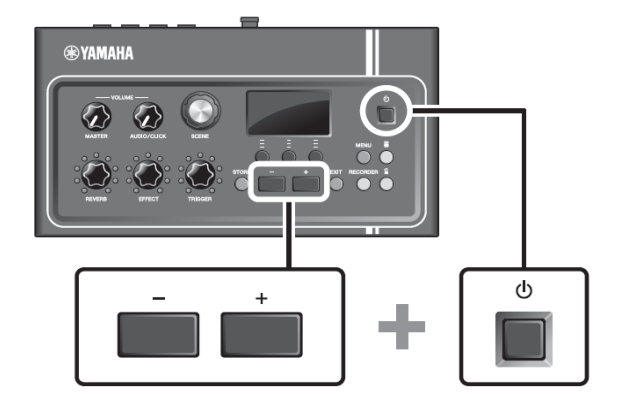

# 使用 USB 隨身硬碟

將 USB 隨身硬碟連接到主機後面板上的[USB TO DEVICE]端口,並將您的演奏直接錄製到 USB 隨身硬碟。此外, 您可以將主機設置保存到 USB 隨身硬碟以及從 USB 隨身硬碟加載設置。

## ■ 將 USB 隨身硬碟連接到主機

#### 使用[USB TO DEVICE]端口時的注意事項

當連接 USB 設備到端口時,務必遵循以下重要注意事項。

**註**

有關使用 USB 隨身硬碟的詳細說明,請參見 USB 隨身硬碟的使用說明書。

#### ● 兼容的 USB 設備

#### 僅 USB 隨身硬碟

請訪問下述 URL,查看兼容 USB 隨身硬碟列表。

http://download.yamaha.com/

#### **註**

- USB 集線器、滑鼠、電腦鍵盤等其它 USB 設備無法使用。
- 不能使用 USB 連接線將 USB 設備連接到[USB TO DEVICE]端口。

#### 須知

USB [TO DEVICE]端口的額定值為 5V/500mA 以下。請勿連接高於額定值的 USB 設備,否則可能損壞本樂器。

#### ● 連接 USB 隨身硬碟

將 USB 設備連接到[USB TO DEVICE]端口時,確保 EAD10 上的接口適用且連接方向正確。EAD10 符合 USB 1.1 規範。也可以使用 USB 2.0 和 USB 3.0 閃存。但是,傳輸速率等同於 USB 1.1 規範。

#### 須知

- 不要在播放/錄音、文件管理操作(如保存、複製、刪除和格式化)或訪問 USB 設備的過程中,斷開或連接 USB 設備。否則可 能造成樂器操作的 "當機" 或 USB 設備和數據的操作中斷。
- 連接然後斷開 USB 設備時(反之亦然),確保兩個操作之間相隔幾秒鐘。

#### ● 格式化 USB 隨身硬碟

某些 USB 隨身硬碟應使用本樂器進行格式化,才能使用。有關如何格式化 USB 隨身硬碟的信息,請參見參考說明 書(高級) (PDF)。(MENU/File/Format)

#### 須知

格式化操作將清除以前已有的數據。確保要格式化的 USB 隨身硬碟不含任何重要數據。

#### ● 保護數據(寫保護)

為防止重要的數據被誤刪除,對 USB 隨身硬碟進行寫保護。當向 USB 隨身硬碟保存數據的時候,務必先禁用寫保 護功能。

# 在不同場景下演奏

# ■ 什麼是場景?

場景由一組分配的殘響、效果和觸發聲音設置組成。主機包含預設場景,您可以從中選擇以改變總體音色。

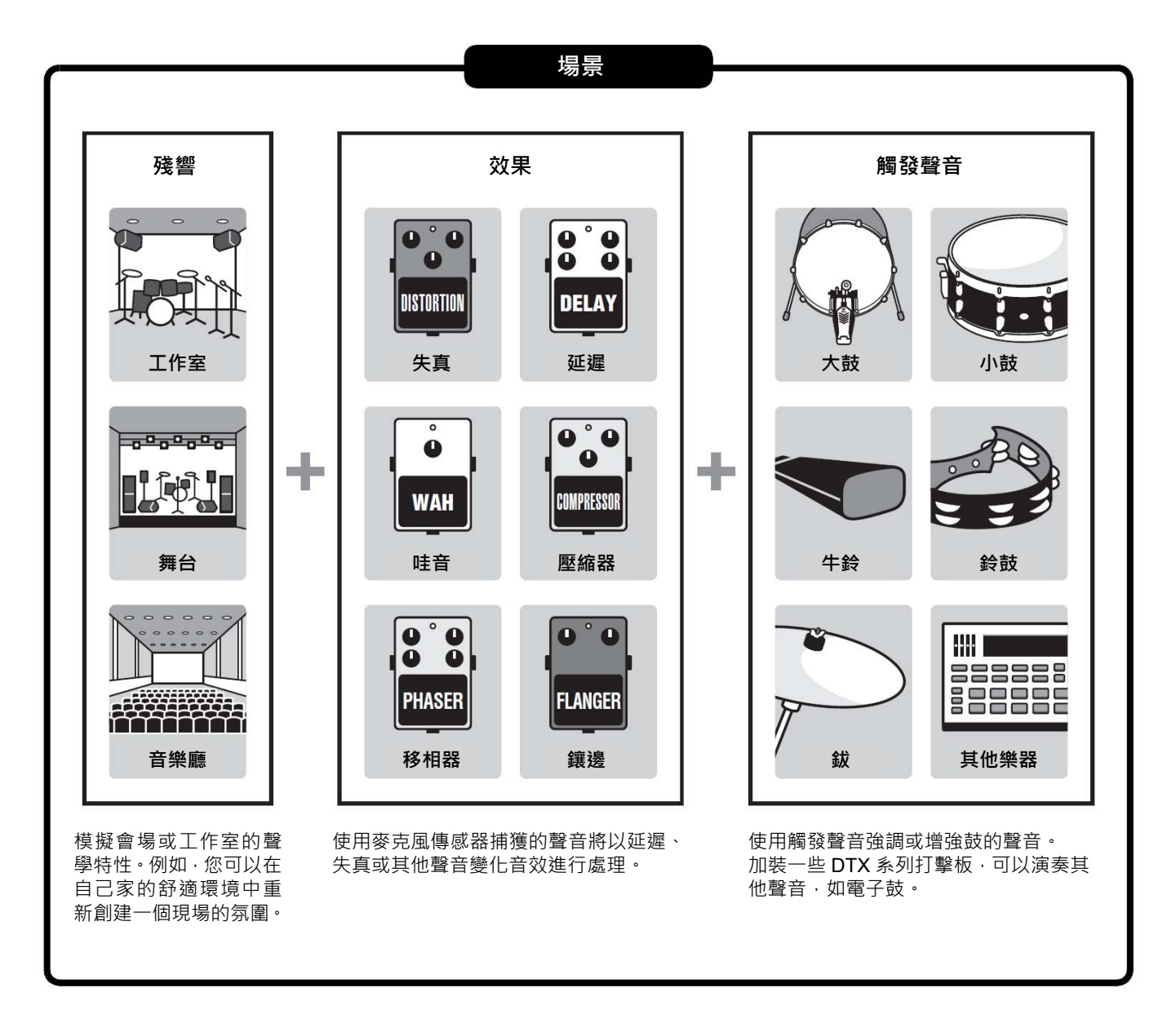

此外,您可以將場景設置保存為用戶場景,並通過轉動[SCENE]旋鈕調出用戶場景。(第 35 頁)

對於現場使用,您可以按任何順序對場景進行排序和保存,然後通過轉動[SCENE]旋鈕或敲擊打擊板調用場景。更 多資訊,請參見參考說明書(高級) (PDF)。(MENU/Job/Scene, MENU/Utility/PadFunction)

在不同場景下演奏

# ■ 基本場暑操作

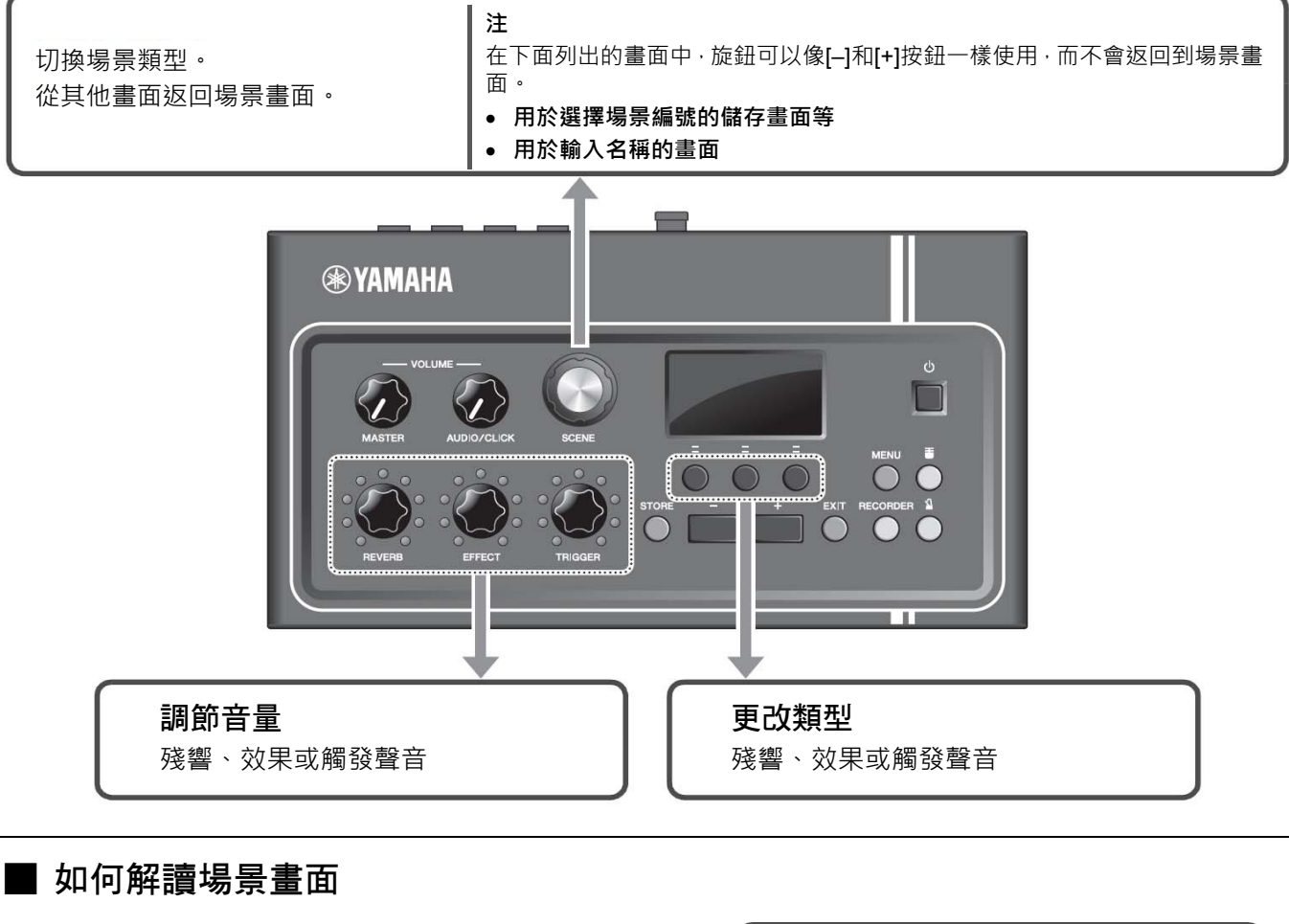

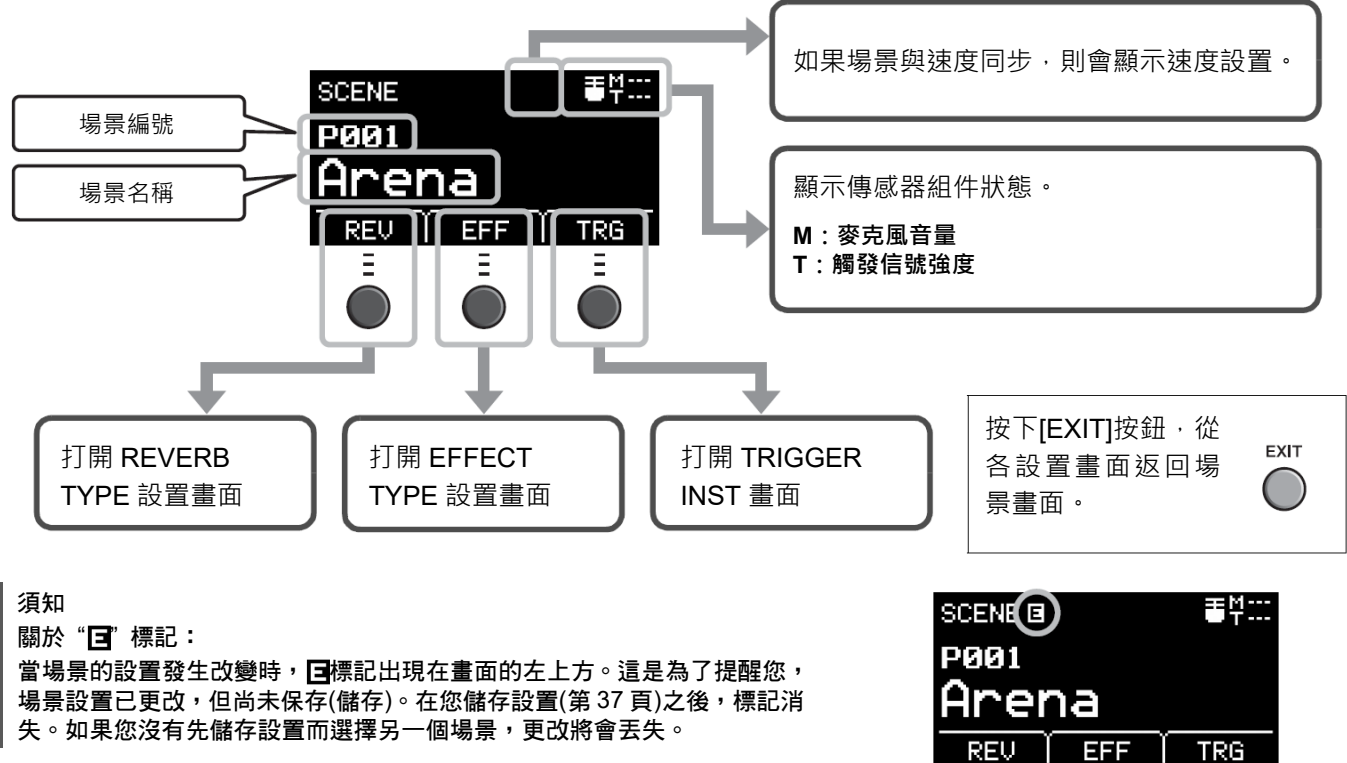

在不同場景下演奏

■ 選擇場景

*1.* 轉動[SCENE]旋鈕。

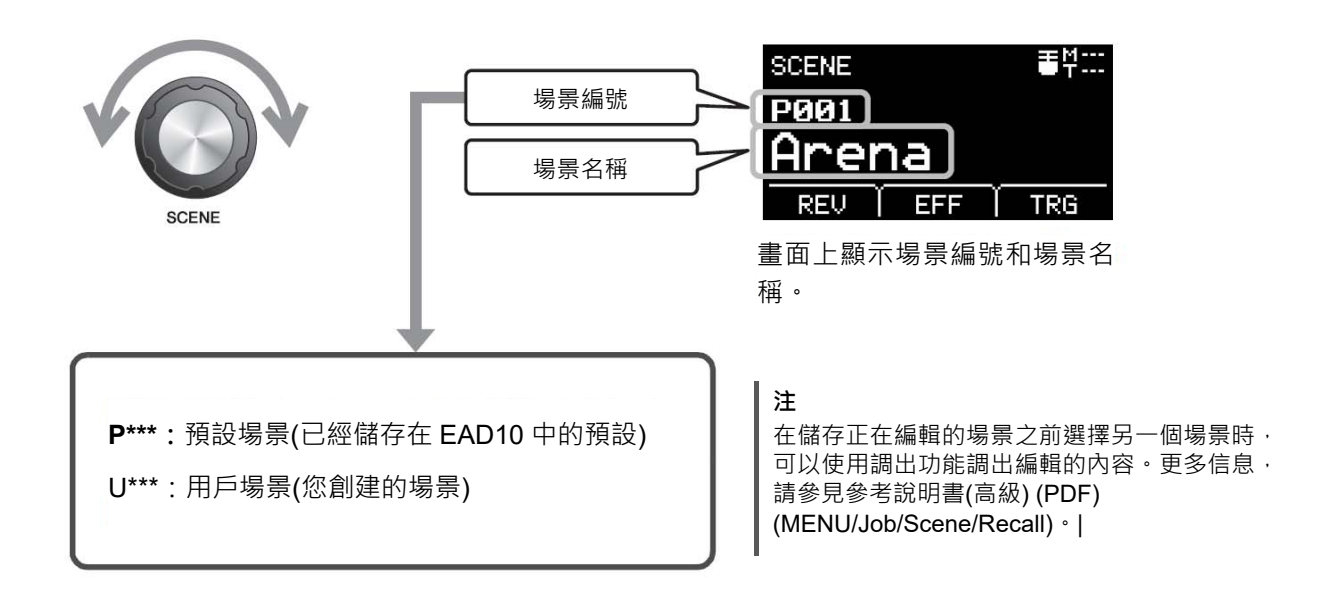

■ 調節場景

調節殘響和效果電平及觸發聲音音量

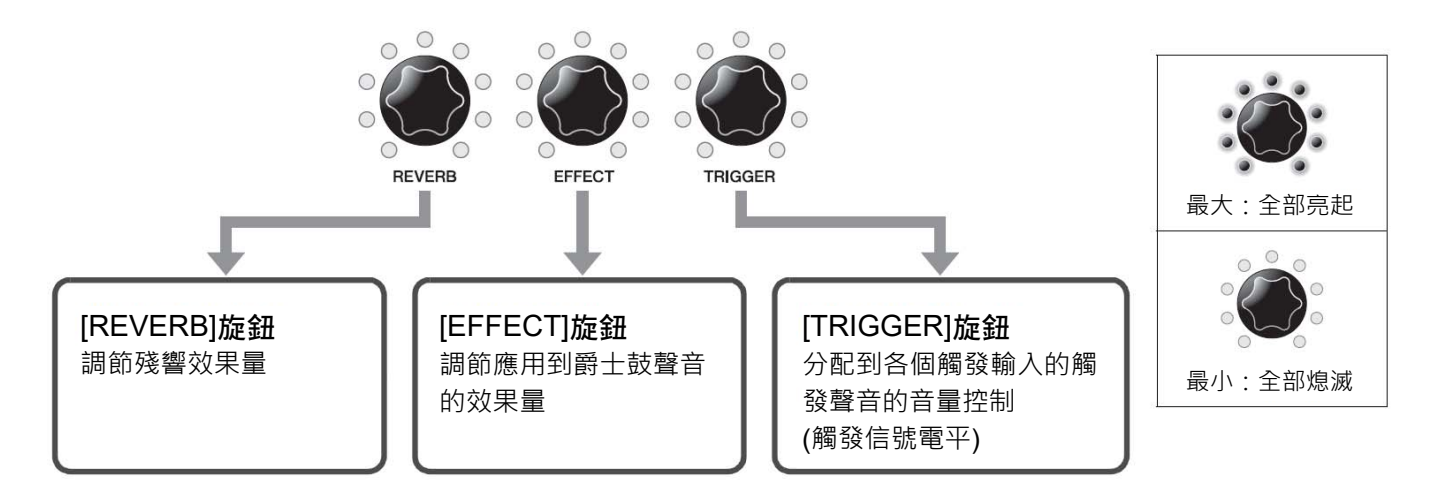

編輯場景後,如果在保存(儲存)編輯內容之前選擇另一個場景,則編輯內容將會丟失。

# 創建自己的場景

您可以自定義預設場景,以創建自己的場景。

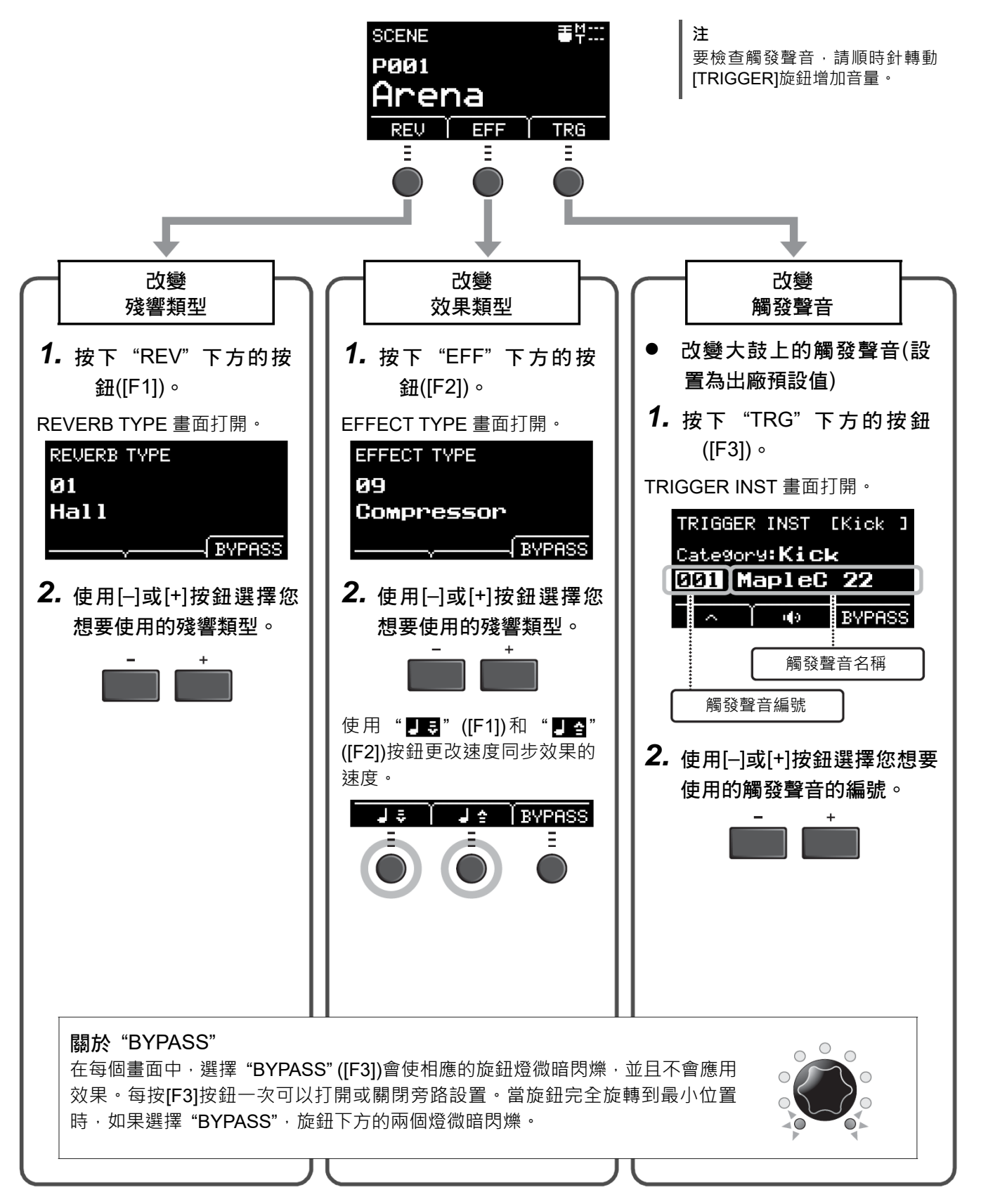

創建自己的場景

## ■ 高級觸發聲音設置

當您在小鼓上安裝鼓觸發器,或加裝 DTX 系列打擊板時,需要為每個設備分配觸發聲音以演奏觸發聲音。本章節介 紹如何更改樂器類別以分配不同的觸發聲音、如何試聽觸發聲音,以及如何通過切換 "BYPASS" 設置來關閉觸發聲 音。

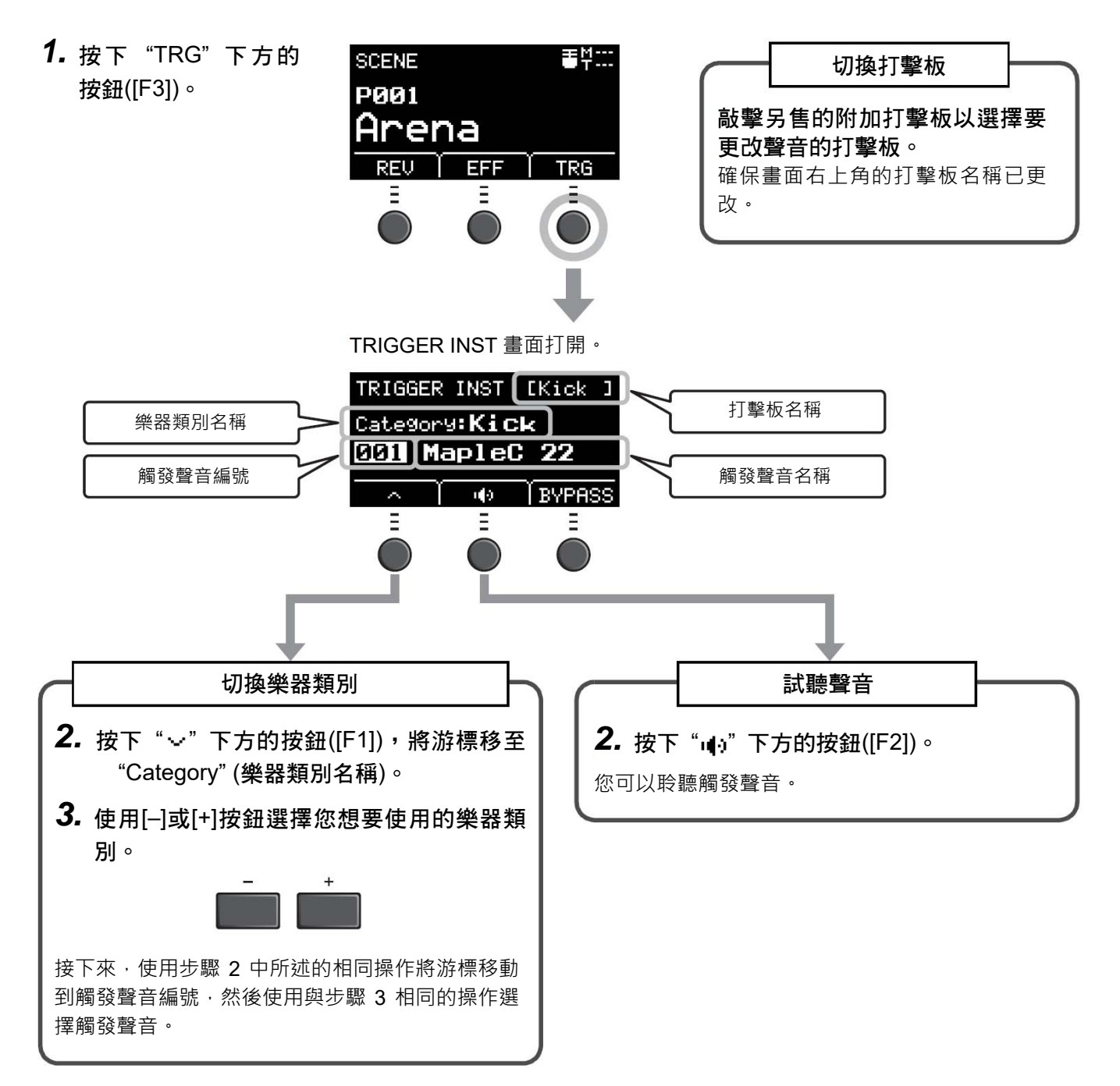

如果要對設置進行更精確的更改,請按[MENU]按鈕進行詳細設置。更多信息,請參見參考說明書(高級) (PDF)。 (MENU/Scene Edit/Inst 或 MENU/Scene Edit/Voice)

# ■ 使用導入的聲音(.wav)

您可以將音頻文件(.wav)導入 EAD10 作為觸發聲音使用。

有關導入音頻文件以及設置的更多信息,請參見參考說明書(高級) (PDF)。(MENU/Job/Wave) 有關使用 USB 隨身硬碟的更多信息,請參見"使用 USB 隨身硬碟"(第30頁)。

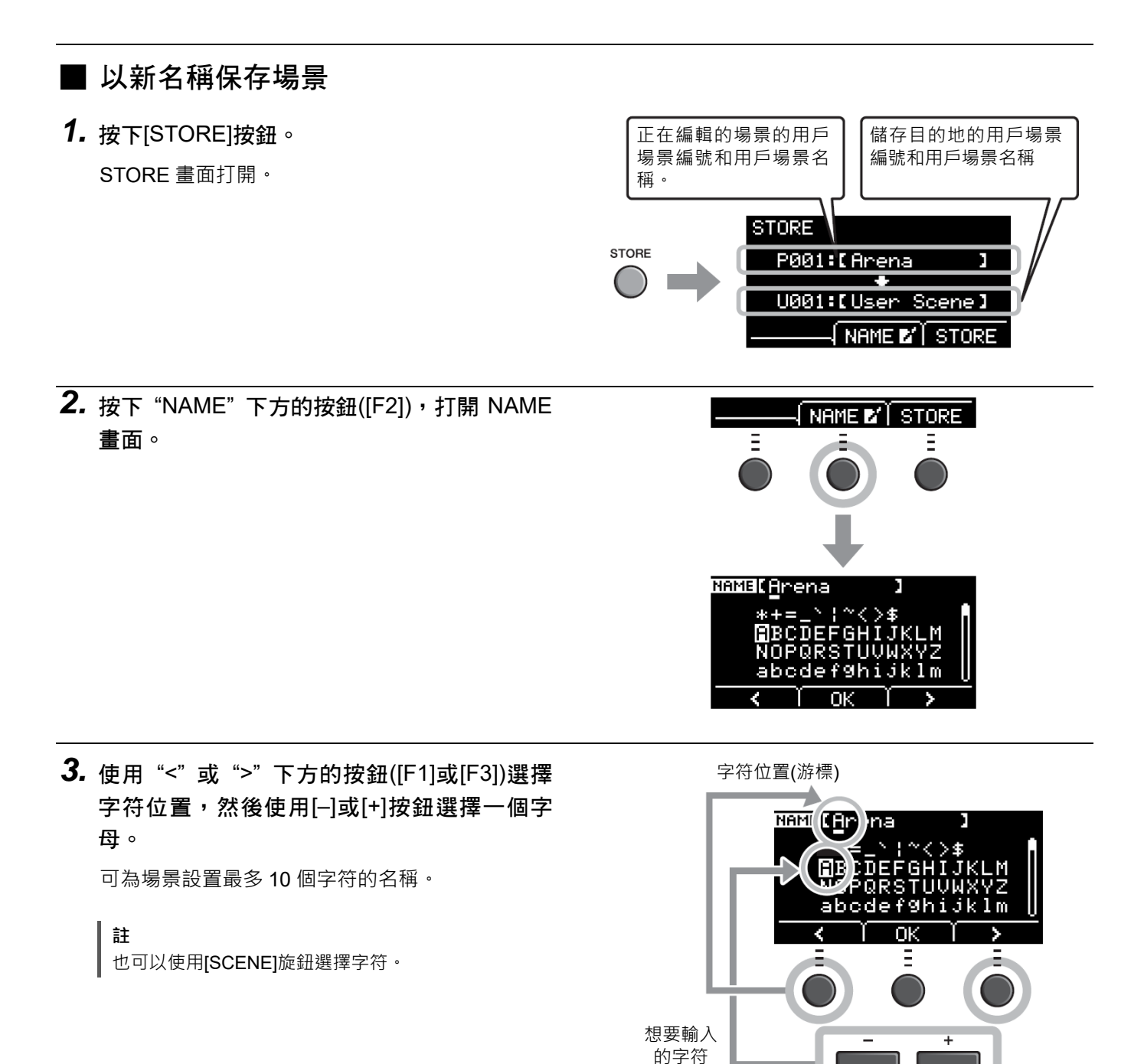

創建自己的場景

*4.* 輸入所有字符之後,按 "OK" 下方的按鈕([F2]) 返回 STORE 畫面。

*5.* 使用[–]或[+]按鈕選擇儲存場景的用戶場景編 號。

**註** 也可以使用[SCENE]旋鈕進行更改。

- $6.$  確認 新的場景編號和場景名稱後, 按下 "STORE" 下方的按鈕([F3])。
	- 您無法將已編輯的場景保存到預設場景。

**註**

須知 覆蓋場景時,當前場景設置將被替換為新設置。覆蓋場 景之前,請確保場景中沒有不可替代的設置。

當所選的場景編號已經包含一個場景時,會出現"Overwrite?"。 如果要覆蓋以保存場景,請按下"YES"下方的按鈕([F1])。 如果不想覆蓋,請按"NO"下方的按鈕([F3]),然後返回上一個

儲存操作完成後,顯示屏將返回場景畫面。

畫面,您可以在此選擇另一個場景編號。

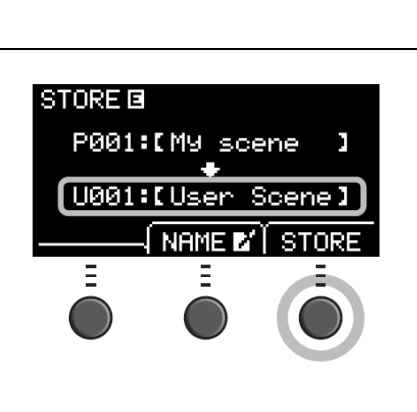

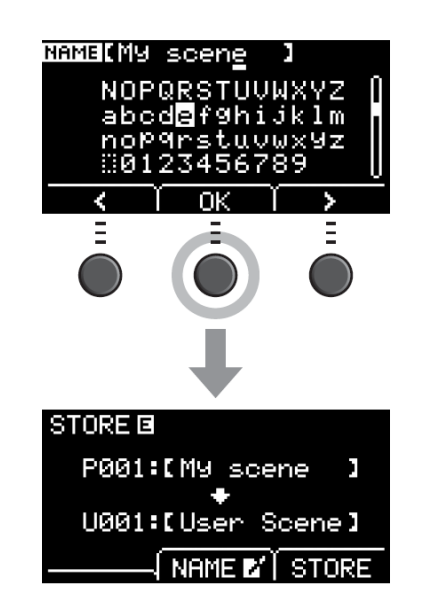

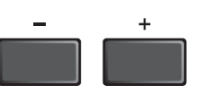

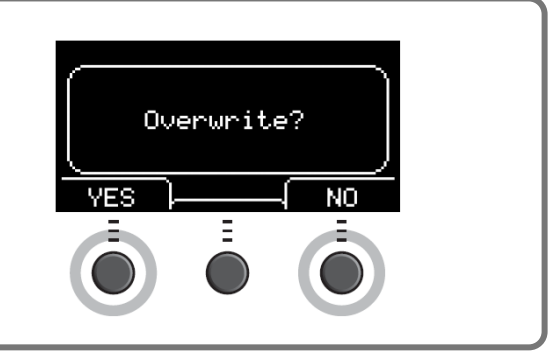

# 使用節拍器

設置節拍器速度、音量、聲音類型等。

 $1.$ 按下[ $\Omega$ ] (節拍器)按鈕。

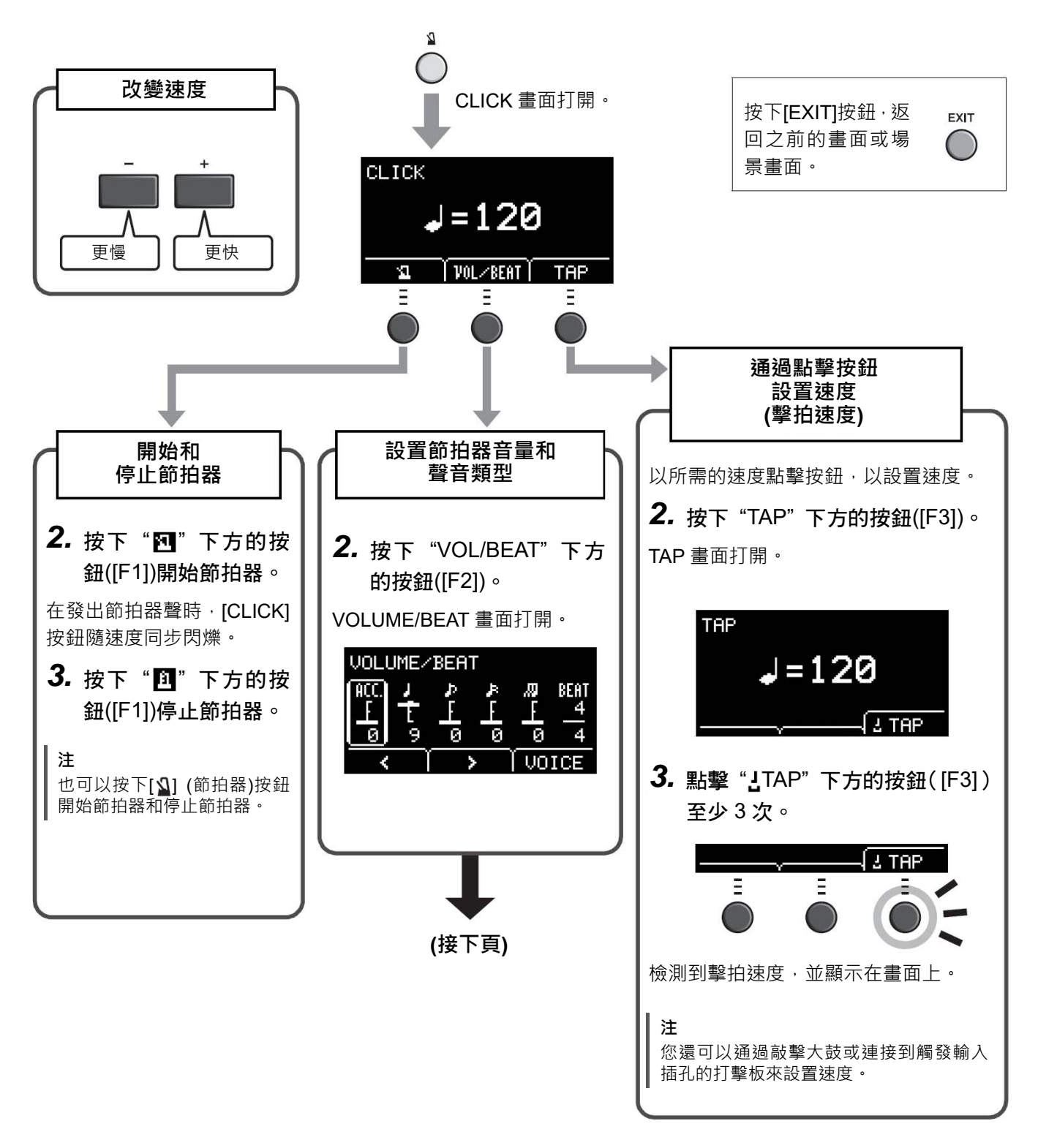

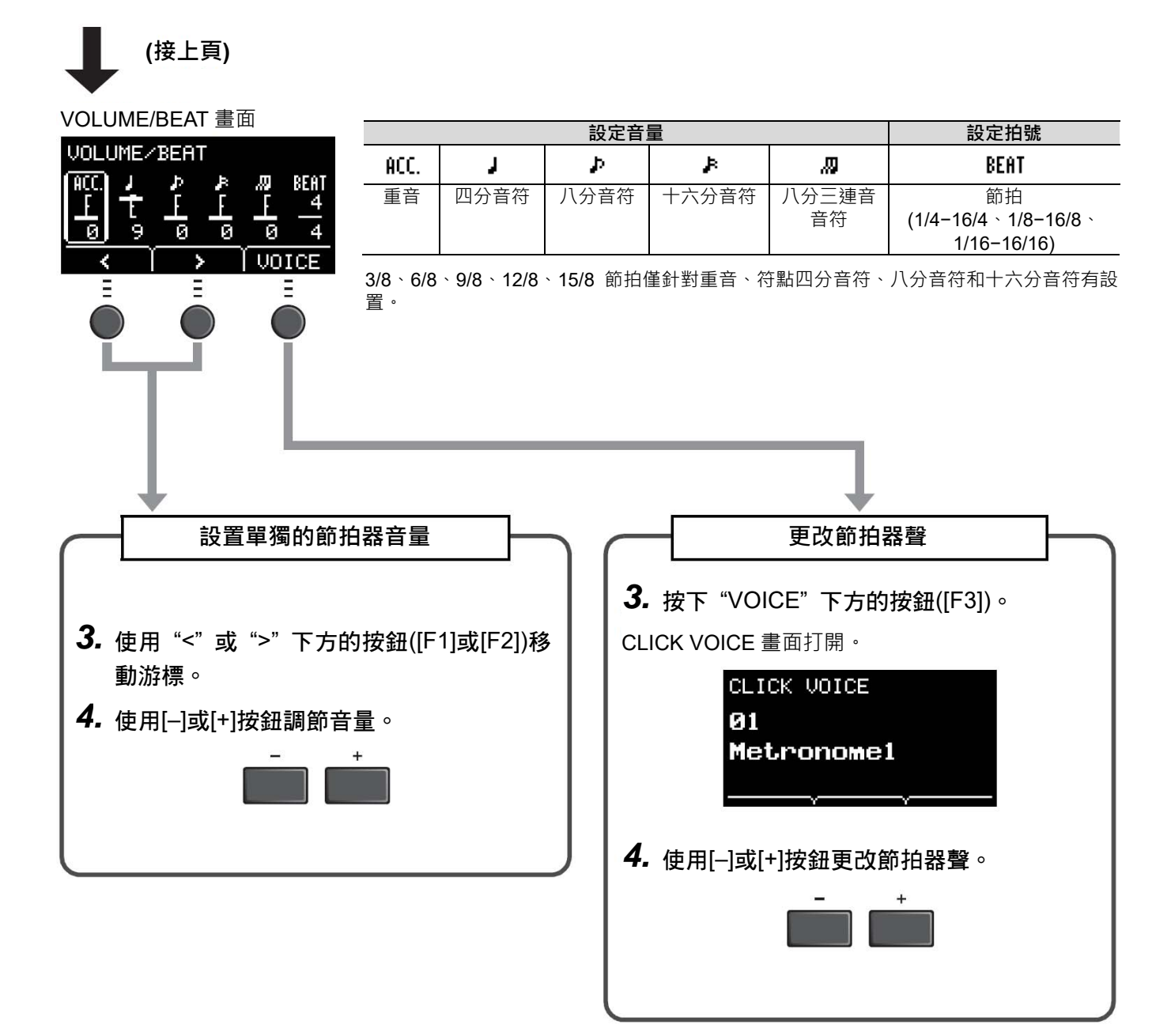

# 錄製您的演奏

使用 EAD10 錄製您的演奏。當 USB 隨身硬碟連接到主機時,音頻會錄製到 USB 隨身硬碟。

# ■ 錄製到主機(無 USB 隨身硬碟連接到端口時)

# *1.* 按下[RECORDER]按鈕。

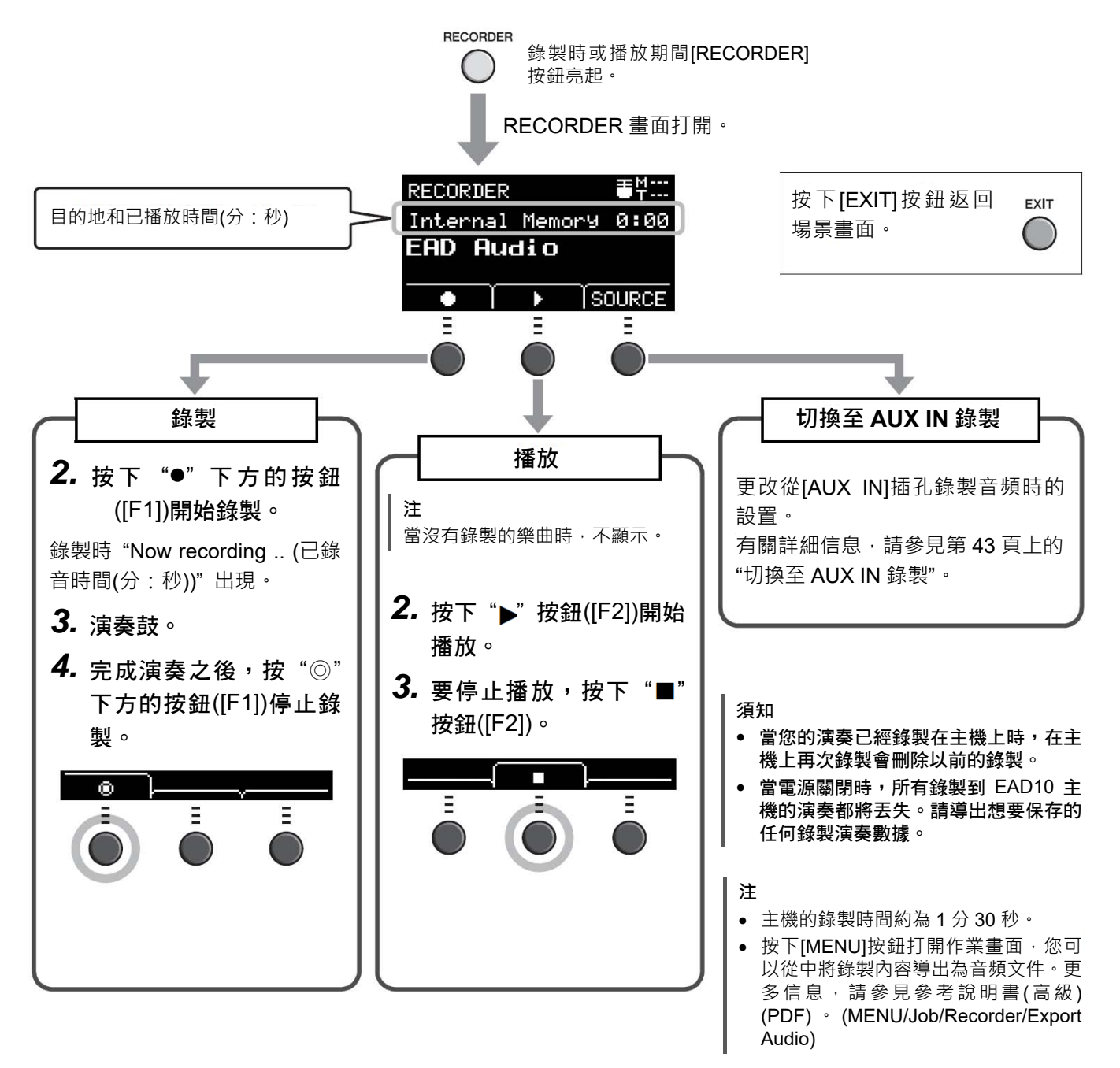

■ 錄製到 USB 隨身硬碟

*1.* <sup>將</sup> USB 隨身硬碟連接到後面板上的[USB TO DEVICE]端口。

#### **當 USB 隨身硬碟已連接時**

- 一次最多可以錄製 30 分鐘。
- 每次錄製都將創建一個新文件。
- 同時按下播放和錄製,將您的演奏疊加錄製到當前播放的樂曲上。

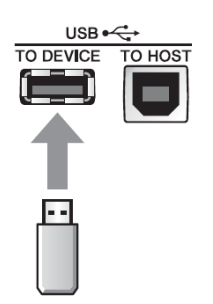

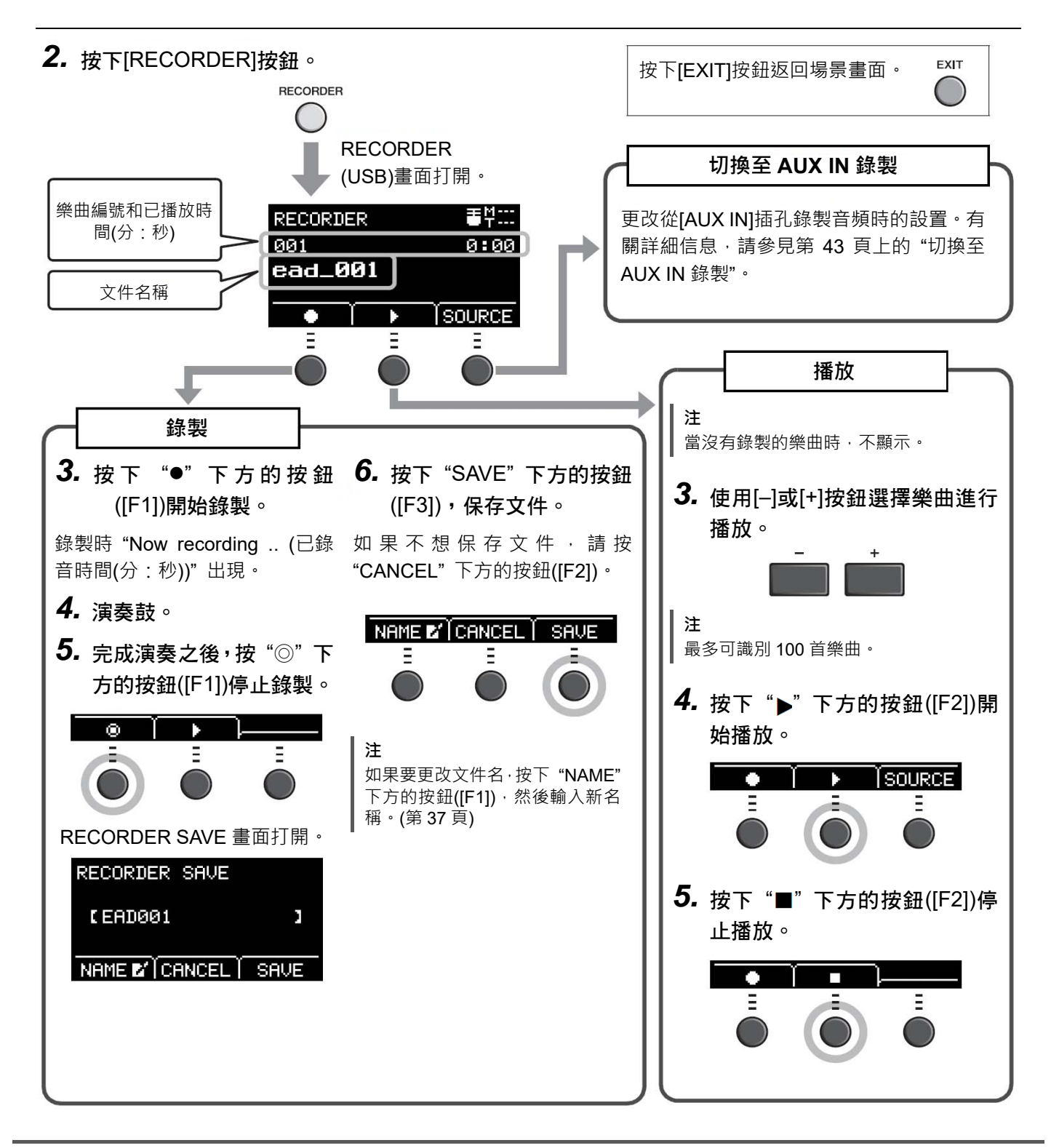

# ■ 切換至 AUX IN 錄製

必須更改輸入源以從[AUX IN]插孔進行錄製。

*1.* 按下[RECORDER]按鈕。

# *2.* 按下 "SOURCE" 下方的按鈕([F3])。

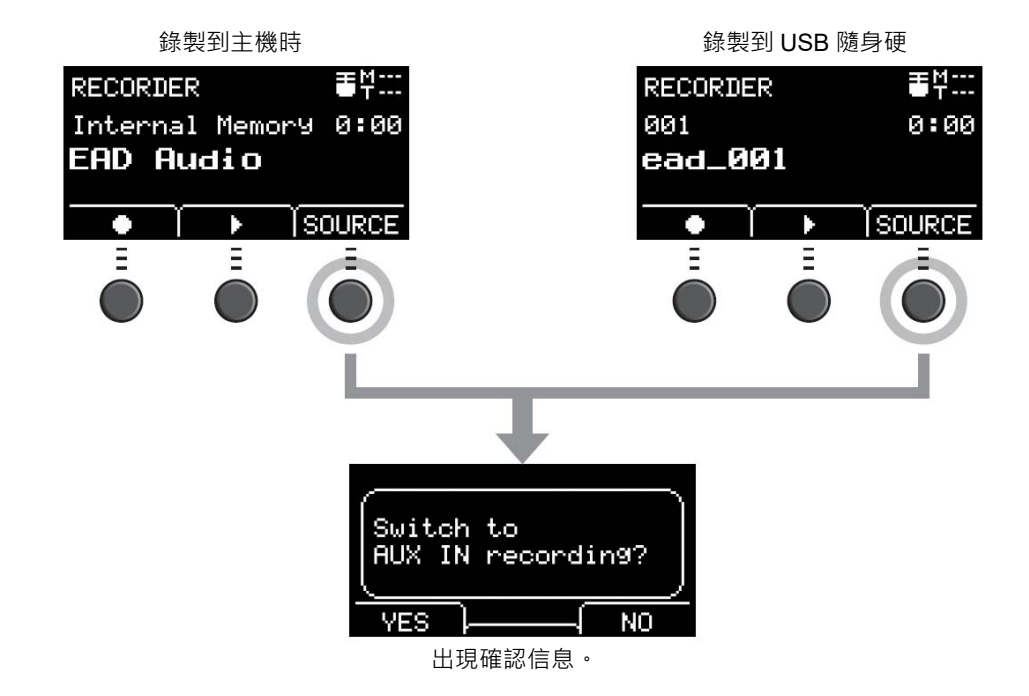

*3.* 按下 "YES" 下方的按鈕([F1])。

設置更改為 AUX IN 錄製。

**註** 在 AUX IN 錄製過程中, 您的演奏不會發出聲音, 且不 會進行錄製。

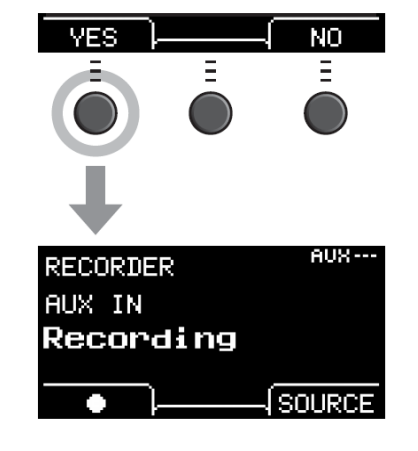

**RECORDER** 

完成錄製之後,EAD10 返回正常錄音設置。

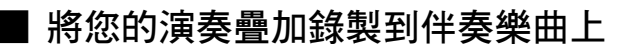

您可以將您的演奏疊加到已導入到 USB 隨身硬碟的伴奏樂曲上,並將伴奏樂曲與您的演奏一起保存為單個音頻文件。

**注**

如果您在進入輔助輸入的音軌的伴奏下演奏,則只會錄製您的演奏。

#### 準備伴奏樂曲(音頻文件)

從電腦導入

將來自電腦的音頻文件(.wav 檔)保存到 USB 隨身硬碟的根目錄。

**音頻文件要求:**16 位、44.1 kHz、立體聲、wav 格式

註

- 即使滿足上述要求,某些音頻文件也可能無法播放。
- 如果音頻文件在文件夾中,EAD10 無法識別該音頻文件。
- 從[AUX IN]插孔導入

將便攜式音樂播放器或其他類似設備連接到後面板上的[AUX IN]插孔,達備好要播放的樂曲。

#### 錄製伴奏樂曲

*1.* <sup>將</sup> USB 隨身硬碟連接到後面板上的[USB TO DEVICE]端口,然後將便攜式音樂播放器連接 到[AUX IN]插孔。

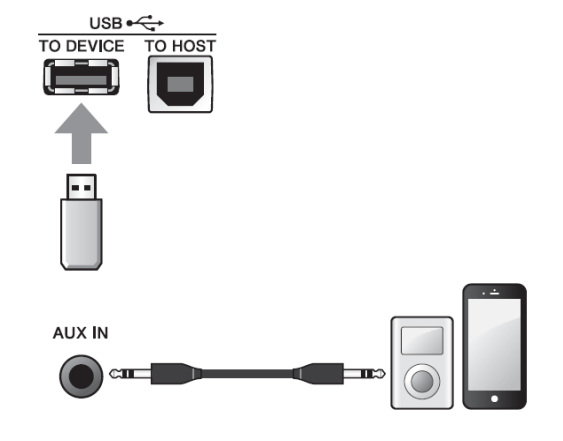

*2.* 按下[RECORDER]按鈕。 RECORDER (USB)畫面打開。

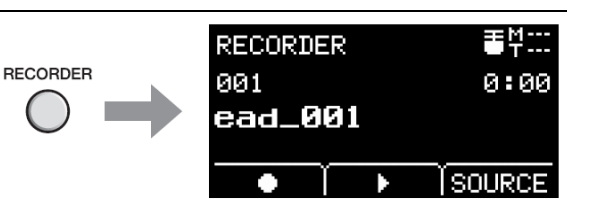

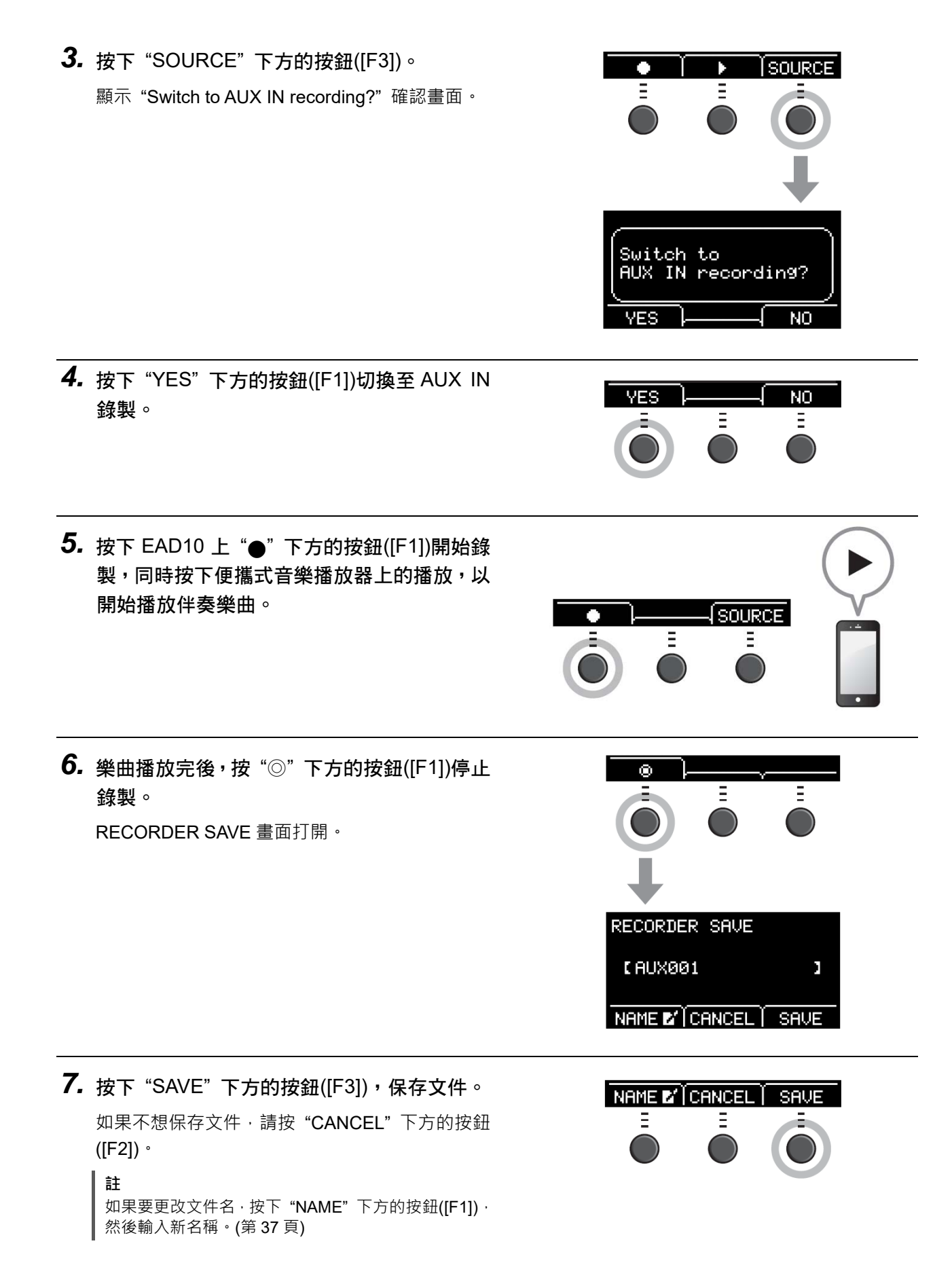

這樣,您剛剛錄製的外部樂曲就會在 USB 隨身硬碟上,可供您使用。

錄製您的演奏

- 錄製在伴奏樂曲伴奏下的演奏
- *1.* 使用[–]或[+]按鈕選擇已經準備的伴奏。

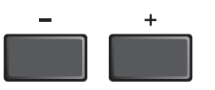

**2.** 按下"●"下方的按鈕([F1])及"▶"下方的按 鈕([F2])開始錄製和播放。

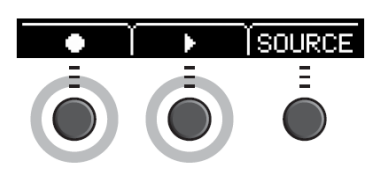

Ξ.

Ξ

 $\bullet$ 

# *3.* 演奏鼓。

**4.** 完成演奏之後, 按"◎"下方的按鈕([F1])停止 錄製。

**註** ┃按下"■"下方的按鈕([F2])停止伴奏播放·但錄製繼續。

現在,您已經將演奏疊加錄製到 USB 隨身硬碟中的樂曲上。

# ■ 使用智能設備應用程序錄製

**註**

為了消除 EAD10 與 iPhone 或 iPad 結合使用時由於噪音引起的干擾風險,請打開飛航模式,然後打開 Wi-Fi。

須知

務必將 iPhone 或 iPad 置於穩定表面以防其翻倒和損壞。

使用與 EAD10 兼容的應用程序,帶來更大的便利性和更愉悅的用戶體驗。 有關如何連接的更多信息,請參見可從 Yamaha 網站獲取的"iPhone/iPad 連接說明書" (PDF)。 有關兼容的智能設備和應用程序的詳細信息,請參見下面的網頁。

http://download.yamaha.com/

# ■ 錄製到電腦

您可以連接到電腦,並使用 DAW 軟件錄製演奏。

**什麼是 DAW 軟體?**

DAW 是數位音樂工作站的縮寫,是指可以在電腦上錄製、編輯和混音的應用程式,例如 Cubase。

有關如何連接電腦的更多信息,請參見參考說明書(高級) (PDF)。有關如何使用 DAW 軟件的更多信息,請參見 DAW 軟件的使用說明書。

您可將附件(另售)連接到主機的觸發輸入插孔或腳踏開關插孔,演奏觸發聲音或切換功能。 以下是另售附件的一些應用示例。

### 連接至[ CKICK/ 21-[ 61插孔

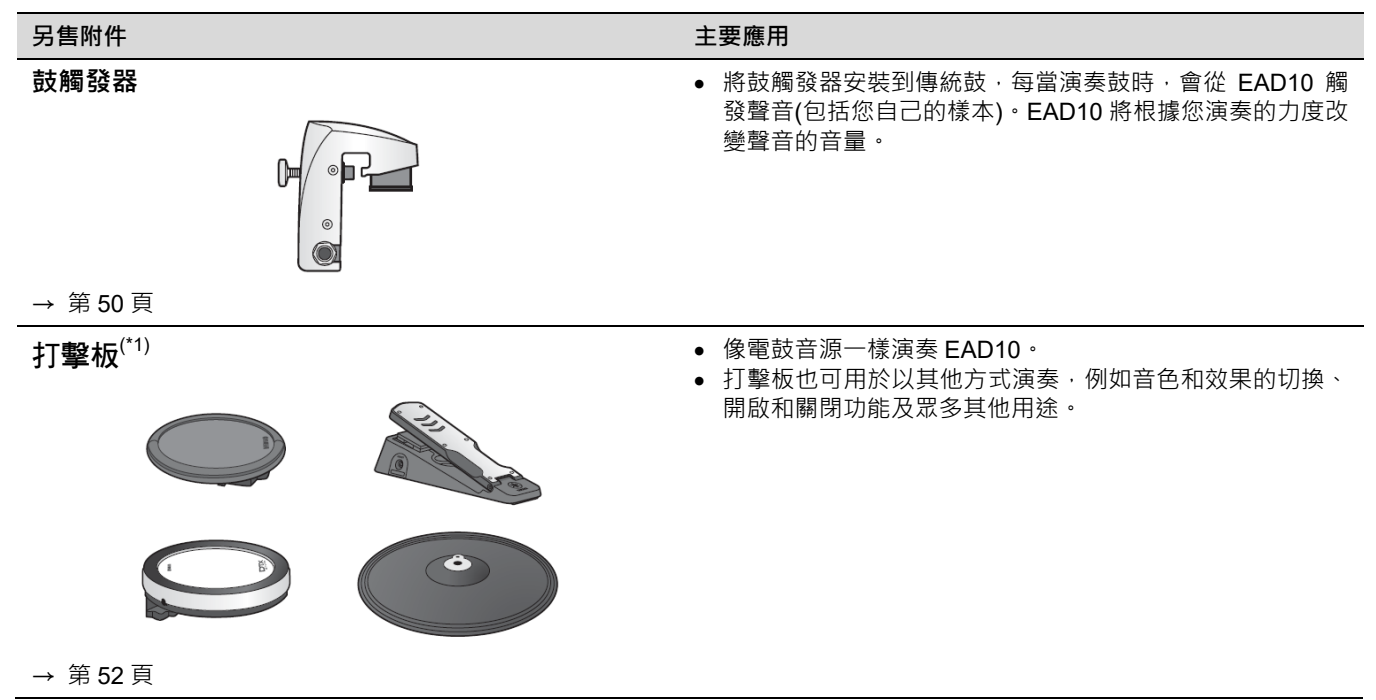

#### **(\*1)關於打擊板**

在本使用說明書中,按型號名稱提及可以連接到 EAD10 的另售外接打擊板。請注意,這些型號名稱在本說明書印刷之時為最新。 可通過以下網站獲取任何隨後發佈型號的相關詳細信息。

http://download.yamaha.com/

\* Yamaha 公司保留隨時修改本 URL 的權利,若有變更,恕不另行通知。

#### 連接至[FOOT SW]插孔

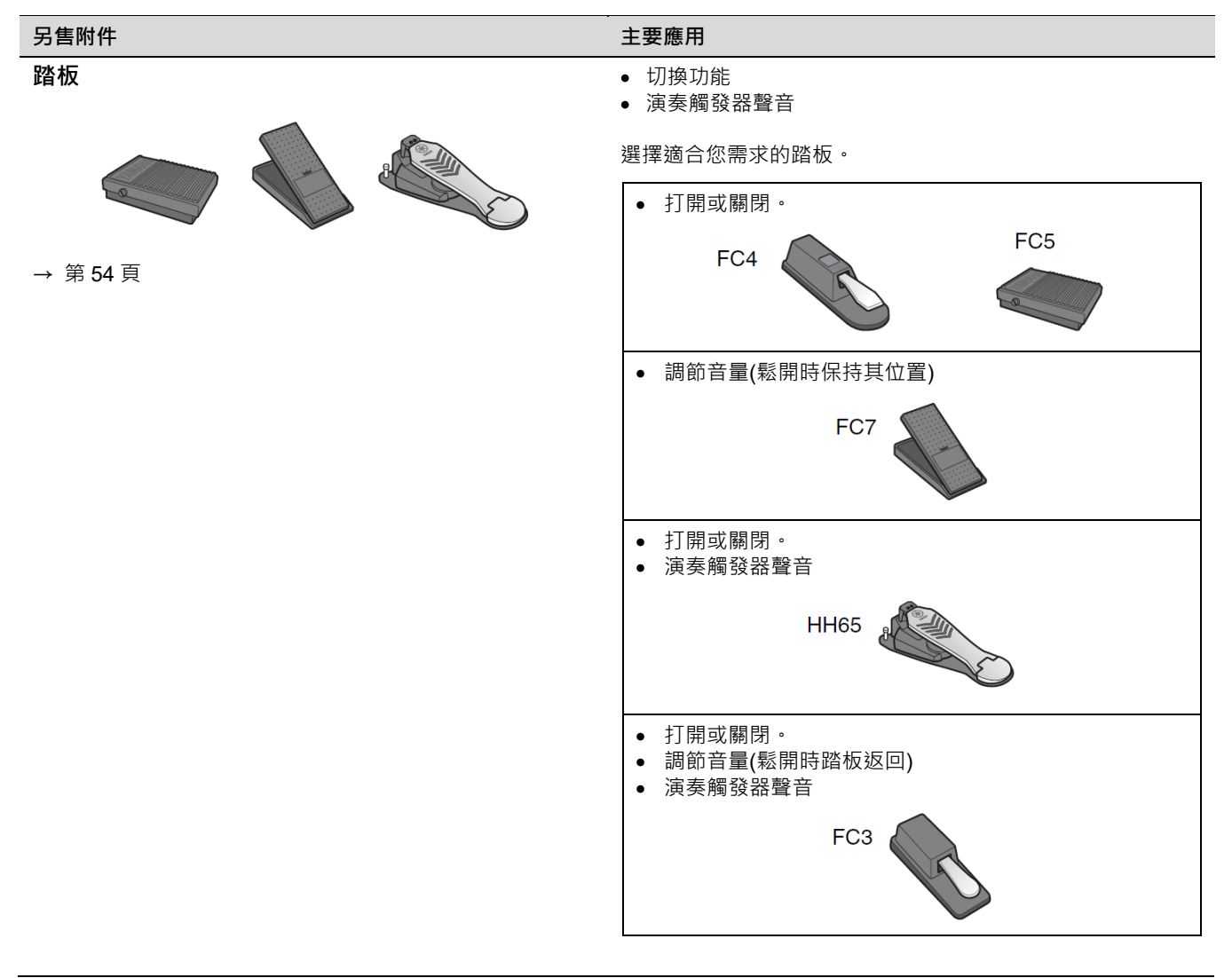

#### **註**

- 在本說明書中,術語"FC3"是指 FC3 及所有其他同等產品,如 FC3A。
- 在本說明書中,術語 "FC4"是指 FC4 及所有其他同等產品,如 FC4A。

\* 在特定地區可能無銷售。請諮詢 Yamaha 經銷商。

# ■ 使用鼓觸發器以傳統鼓演奏觸發器聲音(通過鼓觸發器)

將鼓觸發器(另售)安裝到小鼓或中鼓,並將鼓觸發器連接到主機,就可以根據各行程的時間和強度演奏觸發器聲音。 例如,層疊內部鼓聲增強聲音,或者層疊其他樂器聲音(如打擊樂)或音效。

#### 鼓觸發器連接示例

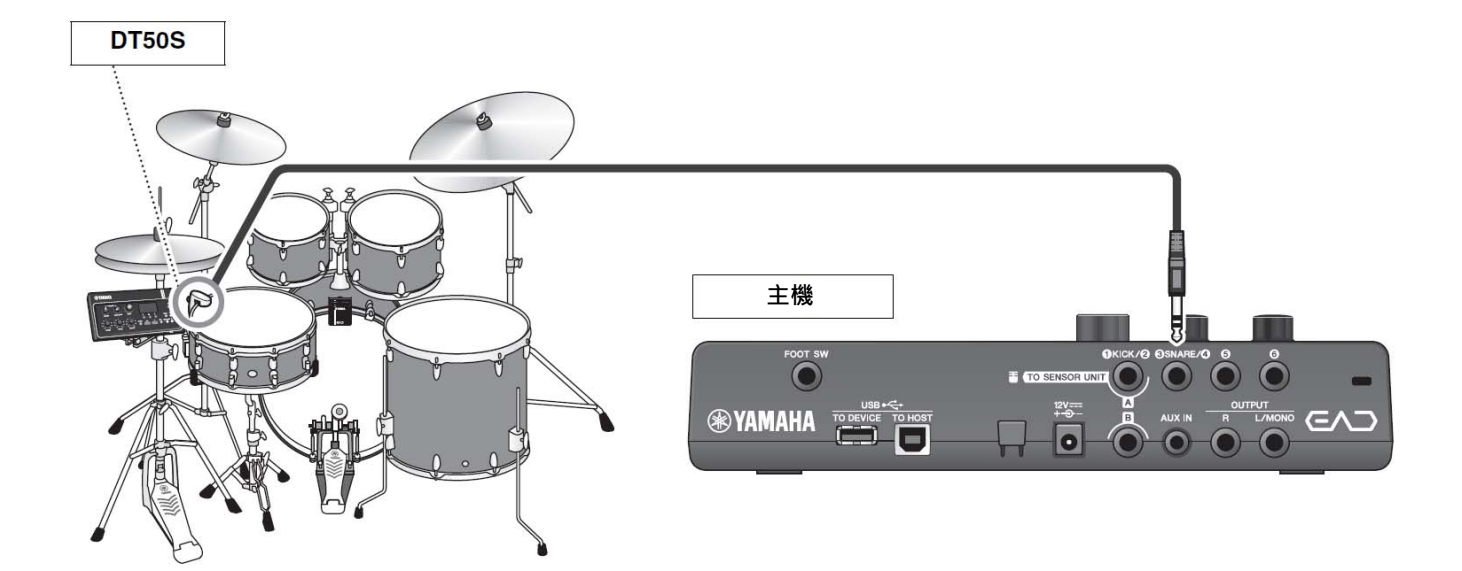

- 步驟: 示例)連接 DT50S 鼓觸發器
- *1.* 關閉主機。

在連接之前,確保主機已關閉。

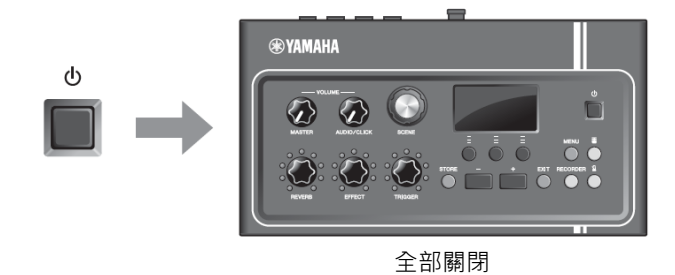

*2.* <sup>將</sup> DT50S 安裝在小鼓兩個張力杆之間。

**註** 將鼓觸發器放置在遠離鼓手的位置,以免被鼓手意外擊 打。

有關更多信息,請參見 "DT50S 使用說明書"。

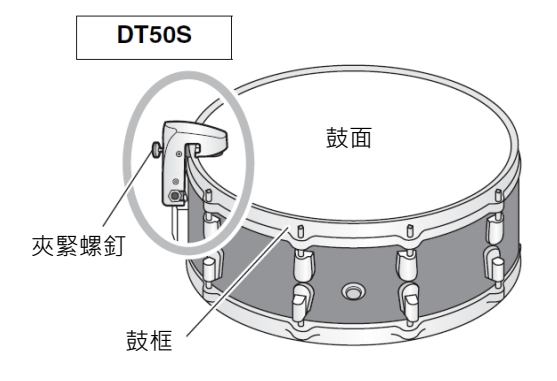

*3.* <sup>將</sup> DT50S 連接至主機後面板上的 [8SNARE/4]插孔。

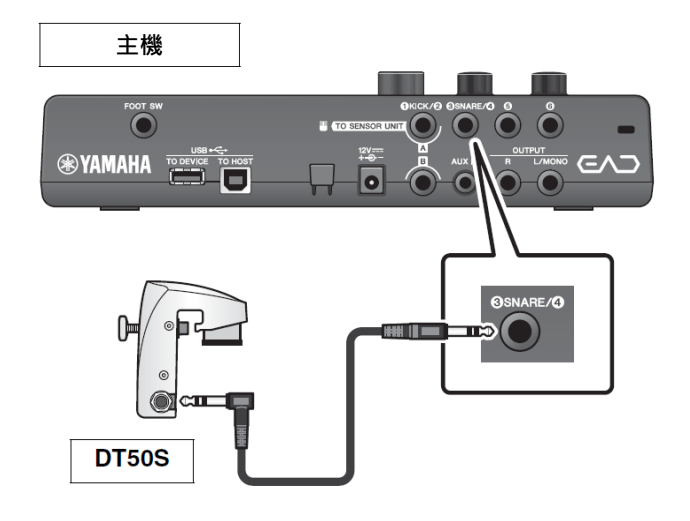

### *4.* 按下[MENU]按鈕,為使用 DT50S 進行必要的 設置。

當 DT50S 連接至[8SNARE/4]插孔時,可按照原 本的設置進行使用,無需進行任何更改。連接任何 其他鼓觸發器時,執行以下設置。

- 指定所連接觸發器的類型 從打擊板類型列表中選擇合適的打擊板。更多信 息,請參見參考說明書(高級) (PDF)。 (MENU/Trigger/Pad Type)
- 指定所連接觸發器的功能 演奏觸發器聲音(第 35 頁)

這樣就完成了設置。

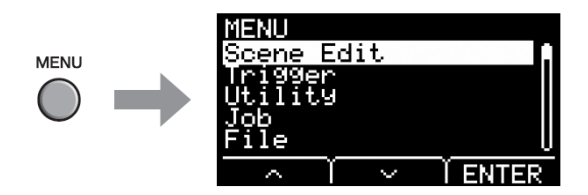

■ 使用電鼓打擊板演奏聲音或控制功能(通過附加打擊板)

您可以使用連接至主機的打擊板(另售)演奏鼓聲、打擊樂或其他聲音或者控制功能。

#### 打擊板連接示例

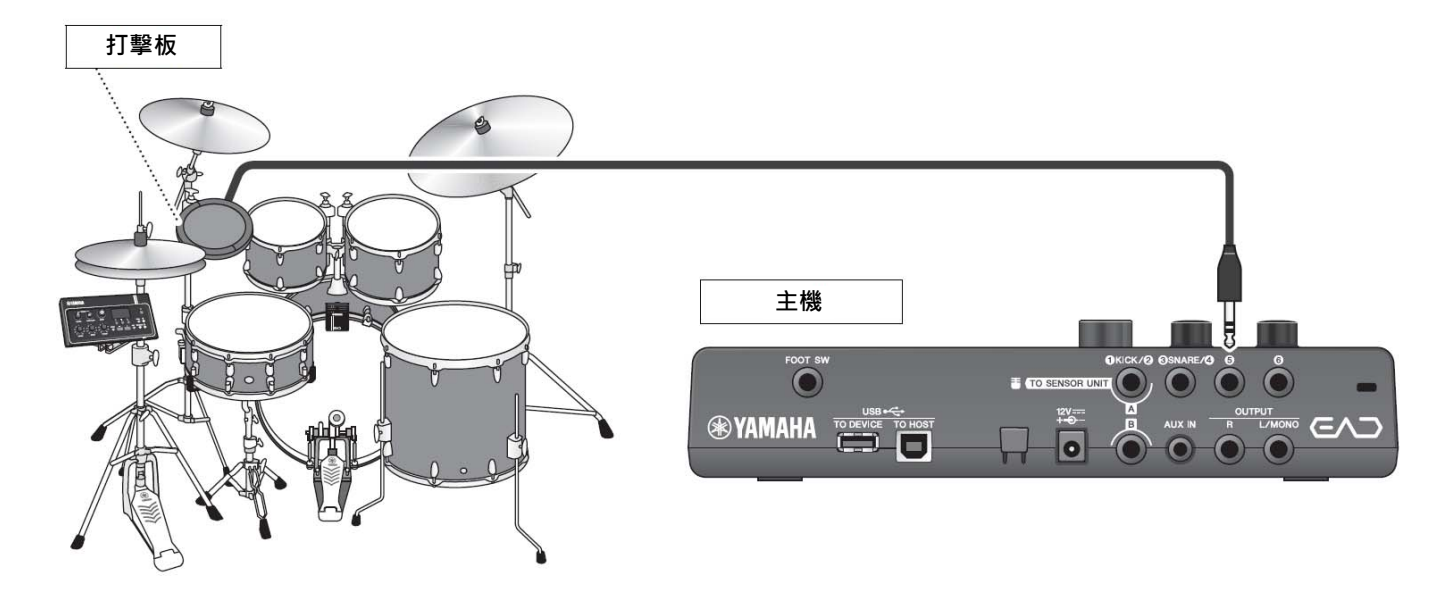

- 步驟: 示例)連接 TP70S
- *1.* 關閉主機。

在連接之前,確保主機已關閉。

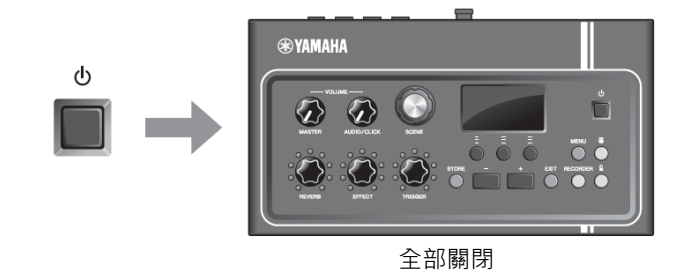

*2.* 安裝打擊板。 **示例** 夾杆 吊鈸架 吊鈸支架連接件 CSAT924A 電鼓打擊板 (TP70S)

3. 將 TP70S 連接至主機後面板上的[6]或[6]插 孔。

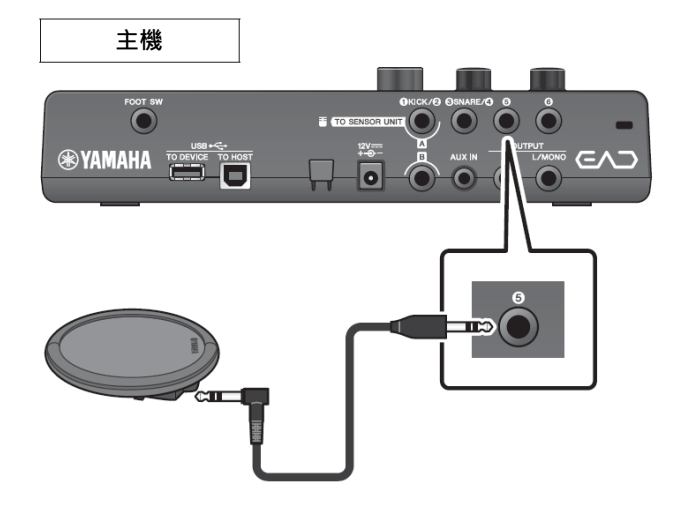

*4.* 打開主機。

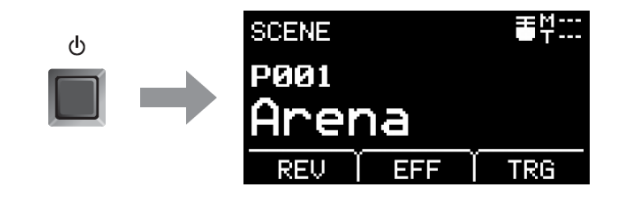

### *5.* 按下[MENU]按鈕,為使用 TP70S 進行必要的 設置。

當 TP70S 連接至[6]插孔或[6]插孔時,可按照原 本的設置進行使用,無需進行任何更改。連接任何 其他打擊板時,執行以下設置。

- 指定所連接打擊板的類型 從打擊板類型列表中選擇合適的打擊板。更多信 息,請參見參考說明書(高級) (PDF)。 (MENU/Trigger/Pad Type)
- 指定所連接打擊板的功能
	- 演奏觸發器聲音(第 35 頁)
	- 切換功能(請參見參考說明書(高級) (PDF)) (MENU/Utility/PadFunction)

這樣就完成了設置。

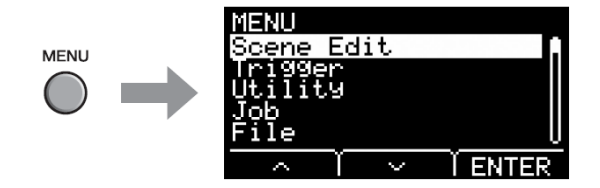

■ 使用踏板演奏聲音或控制功能(通過踏板或踏板控制器)

您可將踏板連接至[FOOT SW]插孔實現多種用途。

● 步驟:

示例)連接 HH65

*1.* 關閉主機。

在連接之前,確保主機已關閉。

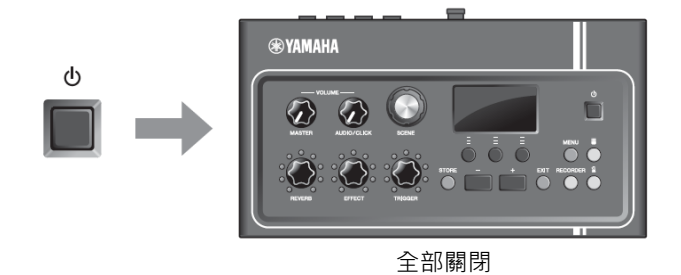

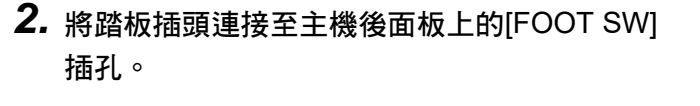

將 HH65 附帶連接線的另一端插入 HH65 上的 [OUTPUT]插孔。

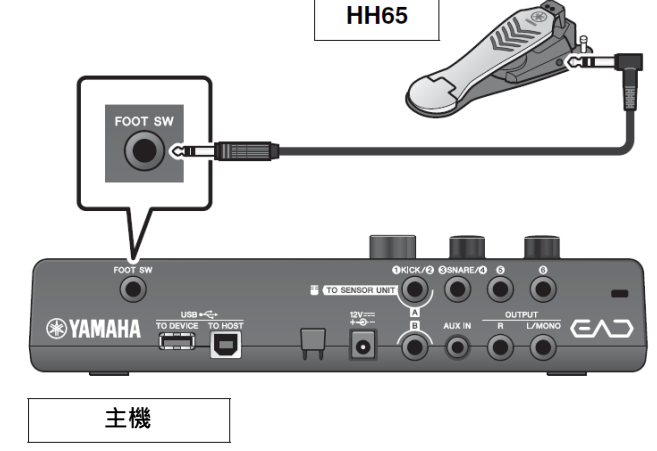

### *3.* 打開主機。

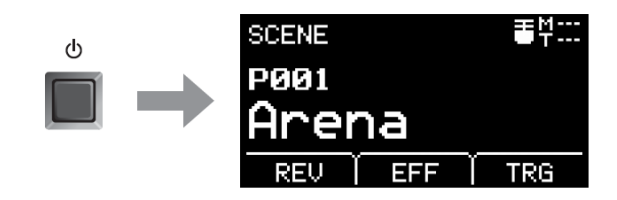

### *4.* 按下[MENU]按鈕執行初始設置。

當連接了 HH65,可按照原本的設置進行使用,無 需進行任何更改。連接任何其他踏板時,執行以下 設置。

#### 指定所連接踏板的類型 從 MENU/Trigger/FootSwSelect 選擇所連接的 踏板

- 指定所連接踏板的功能
	- 指定所連接踏板的功能(MENU/Utility/ PadFunction)
	- 選擇觸發聲音(演奏聲音) (第 35 頁)
- 這樣就完成了設置。

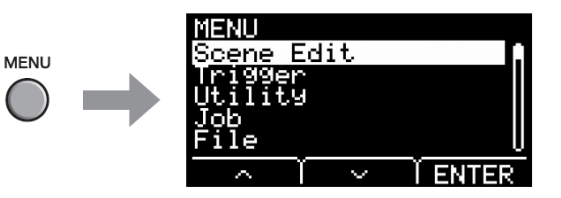

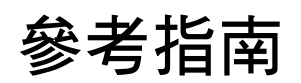

# 選單列表

### **MENU**

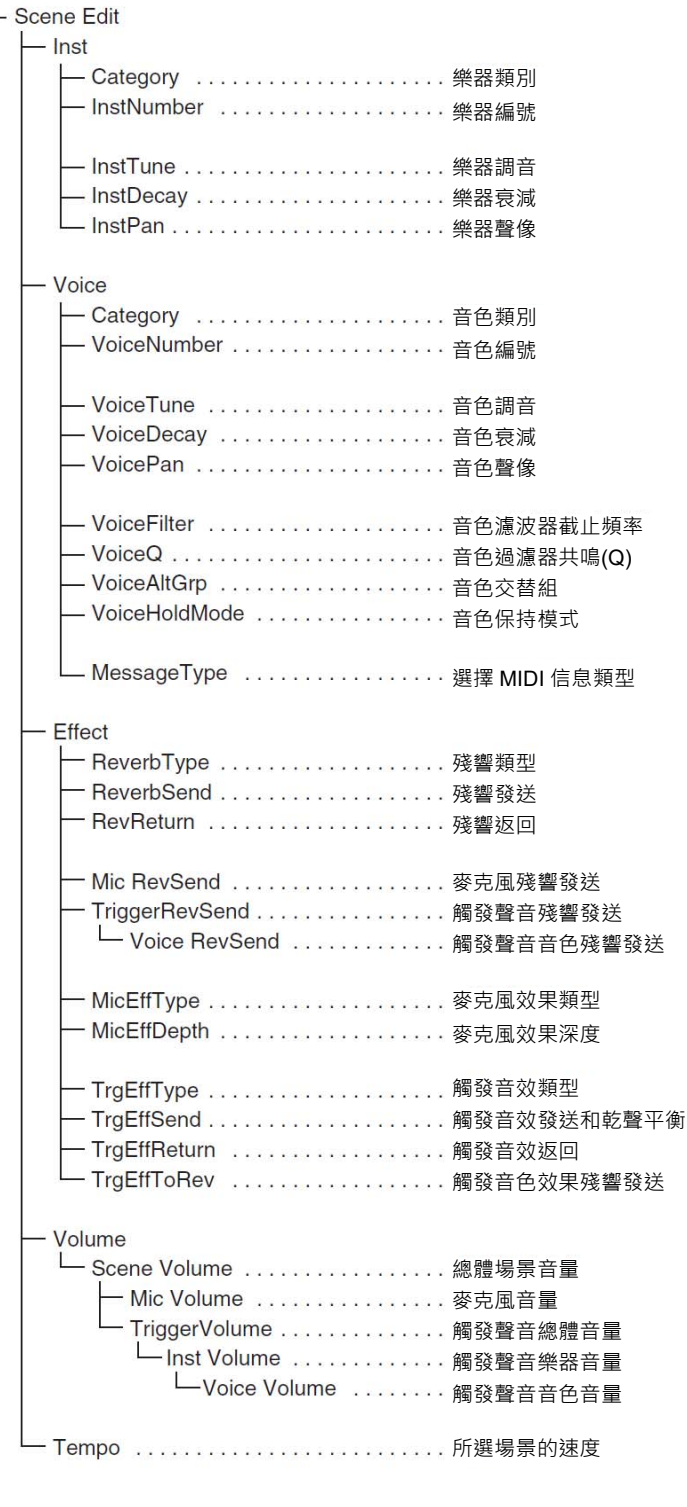

#### 選單列表

```
MENU
 Trigger
   - Input Mode
       - Trg1/Trg2 . . . . . . . . . . . . . . 觸發器 1/觸發器 2 輸入模式
     L_ Trg3/Trg4 . . . . . . . . . . . . . . . 觸發器 3/觸發器 4 輸入模式
   - Curve
     L Velocity Curve .............力度曲線
   - Pad Type
     L PadType ...............選擇打擊板類型
          — Gain . . . . . . . . . . . . . . . . <del>. 憎</del>益
          - Sensitivity ...........<sub>靈敏度</sub>
          – RejectTime ..........拒絕時間
          最小電平
          - MaxLevel . . . . . . . . . . . . 最大電平
          - MinVelocity ...........最小力度
           - MaxVelocity . . . . . . . . . . 最大力度
           - WaitTime . . . . . . . . . . . 等待時間
           - RimGain ............. 邊緣增益
           - H/R Balance ..........H/R 平衡
    Crosstalk
       - All Reject Lvl . . . . . . . . . . . 所有拒絕電平
       - Reject Lvl . . . . . . . . . . . . . . 拒絕電平(源打擊板)
    FootSwSelect .............選擇腳踏開關
- Utility
   - General
       - SceneKnob ...........場景旋鈕
        - AutoPowerOff ..............自動關機
        LCD Contrast . . . . . . . . . . . . LCD 對比度
        clickOutput .............. 節拍器輸出目的地
       – ClickCountOff . . . . . . . . . . . . 節拍器報數
       - L&R Volume . . . . . . . . . . . . . 外接設備輸出音量
       – MicNoiseGate ..........麥克風噪音門限
       - AudioOutGain . . . . . . . . . . 音頻輸出增益
       - AudioMix ................音頻混合
       — USB To Host ............[USB TO HOST]端口設置
      — MIDI LocalCtrl . . . . . . . . . . . MIDI 本地控制
       [AUX IN]音量
       - USB Volume ...........USB 音頻或錄音機播放音量
       – ClickVolume ………………節拍器音量
    - PadFunction
       一 PadFunction . . . . . . . . . . . . . 打擊板功能
       - BypassSw . . . . . . . . . . . . . . 旁通開關
   - Phones EQ
       - EQ LowGain . . . . . . . . . . . . EQ 低增益
       - EQ HighGain . . . . . . . . . . . . EQ 高增益
```
**MENU** Job  $-$  Scene - Recall ………………..調用 — Sort . . . . . . . . . . . . . . . . . 排序 – Exchange . . . . . . . . . . . . 交換 L Clear .................清除 - Wave — Import . . . . . . . . . . . . . . 導入所選音頻文件 — Import All ........... 導入所有音頻文件 — Delete .................刪除所選音頻文件 一 Delete All ...........删除所有音頻文件 一 Optimize . . . . . . . . . . . . . 最優化儲存器 L\_ Memory Info ........... 儲存器信息 - Recorder L Export Audio ........... 導出音頻  $-$  File 保存文件 載入文件 — Rename ................. 重命名文件 刪除文件 ├── Format ..................格式化 USB 隨身硬碟 ─ Memory Info . . . . . . . . . . . . USB 隨身硬碟信息 出廠重置

# 故障排除

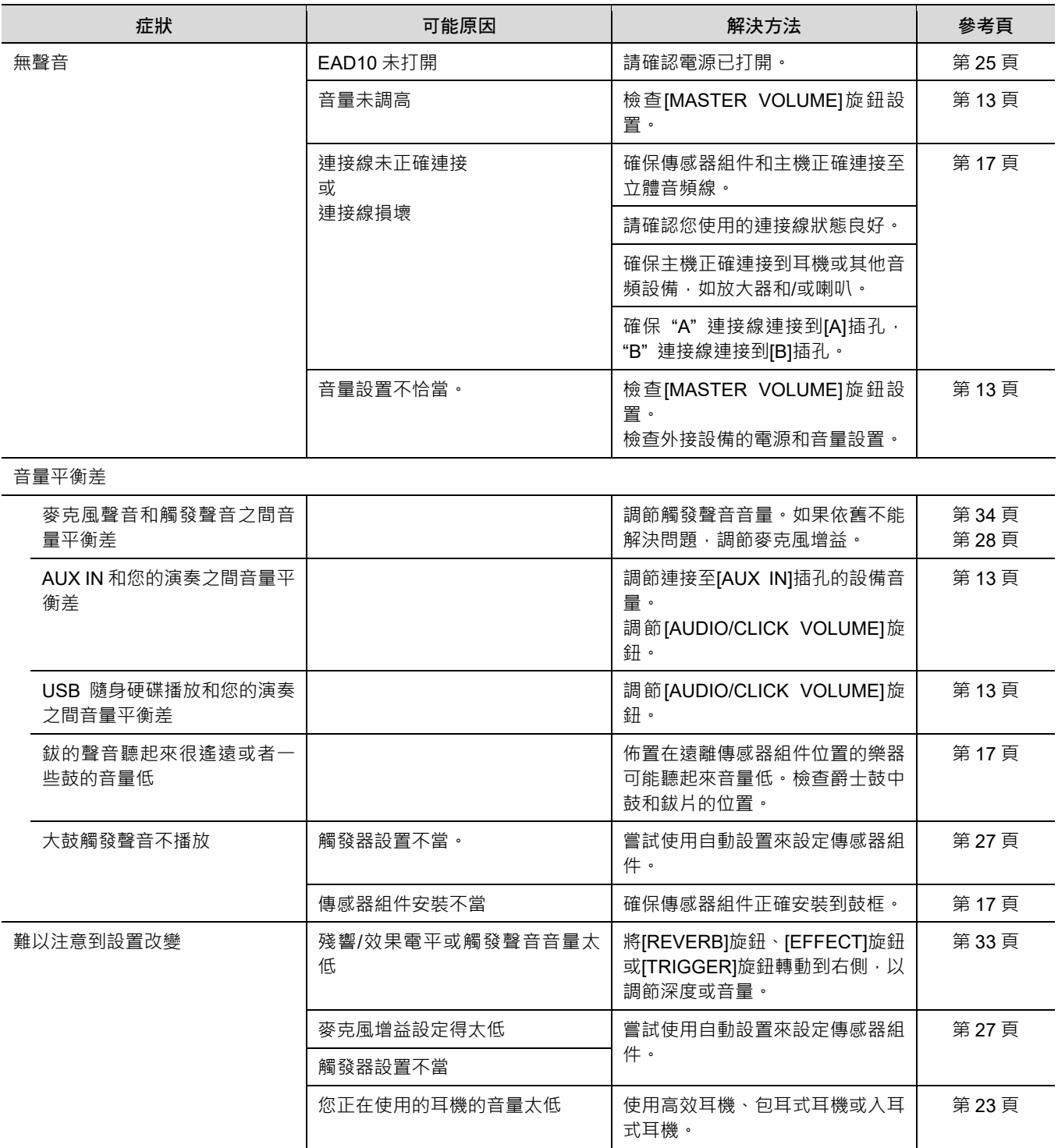

### 故障排除

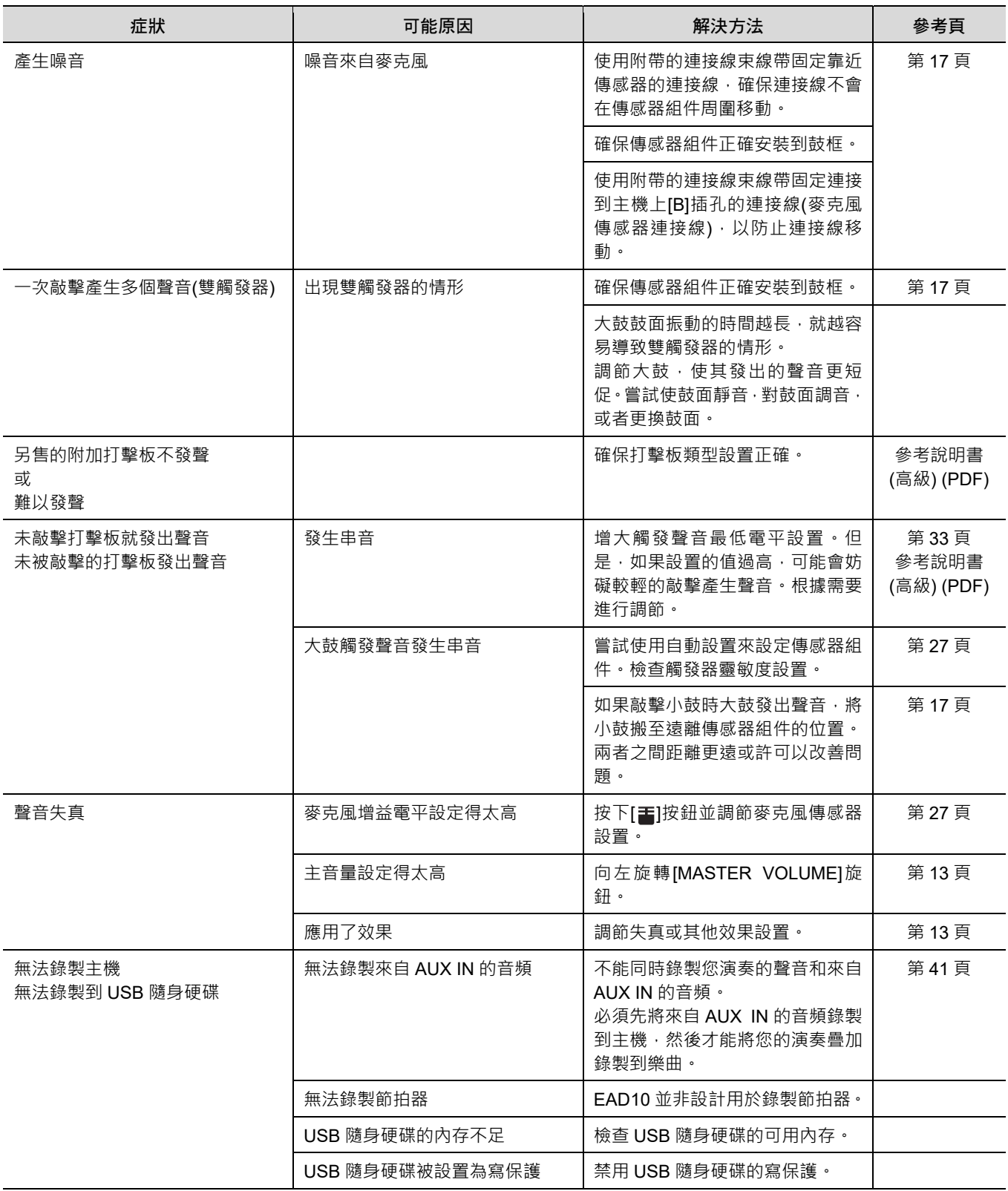

### 故障排除

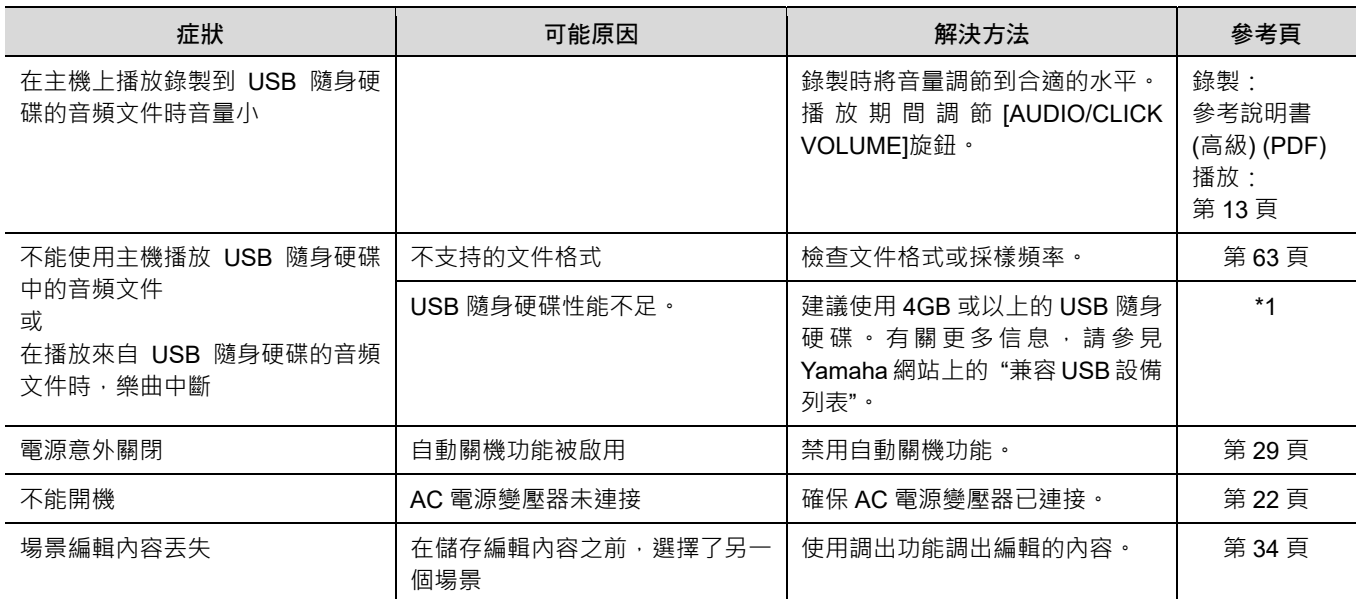

\*1 請參見網址:http://download.yamaha.com/ \*URL 可能變更,恕不另行通知。

# 信息列表

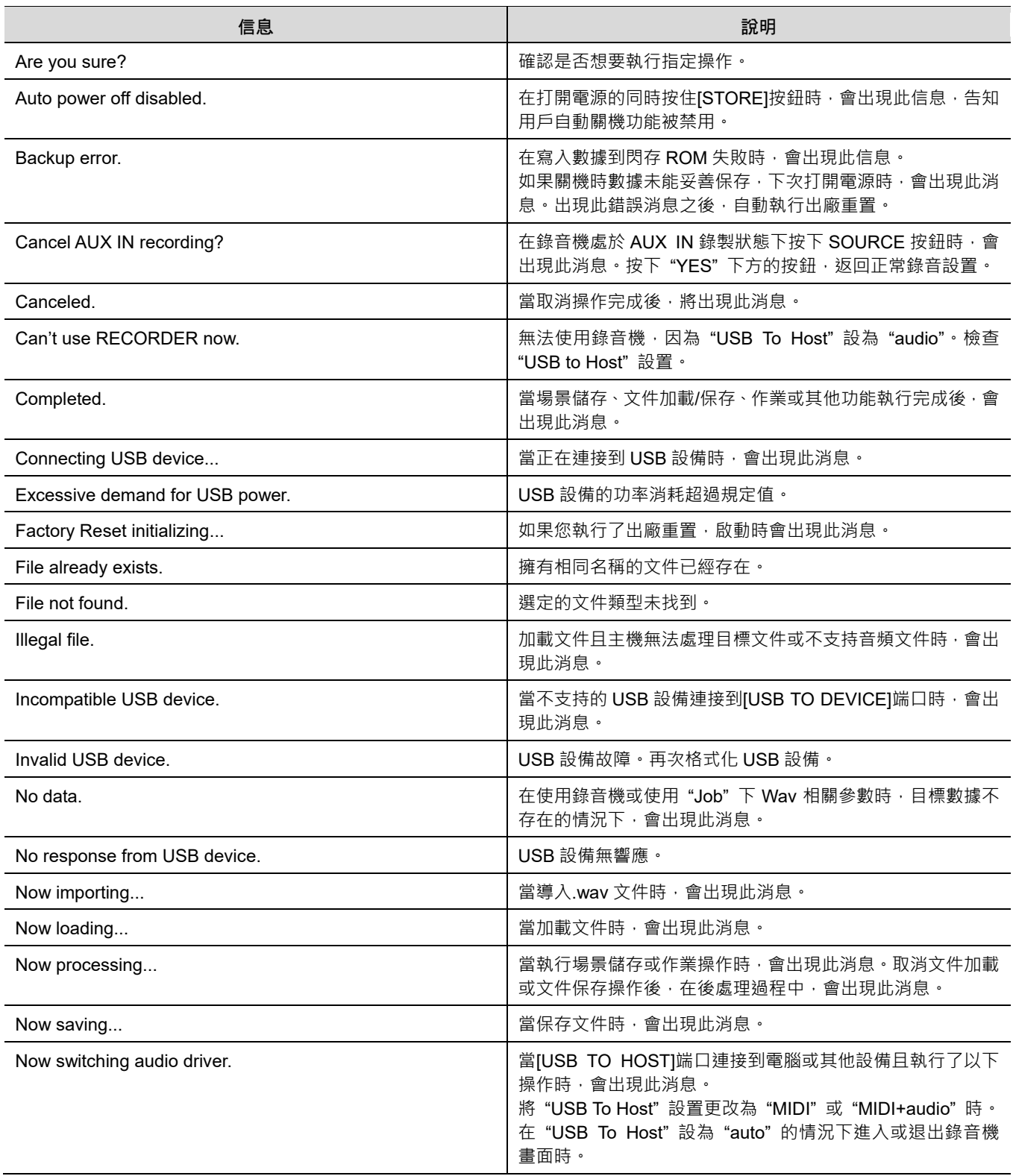

#### 參考指南

#### 信息列表

![](_page_61_Picture_223.jpeg)

\*1 請參見網址:http://download.yamaha.com/ \*URL 可能變更,恕不另行通知。

# 技術規格

主機

![](_page_62_Picture_421.jpeg)

#### 技術規格

#### 傳感器組件

![](_page_63_Picture_167.jpeg)

#### 其它

![](_page_63_Picture_168.jpeg)

\* 本使用說明書的內容為出版時最新的技術規格。請至 Yamaha 網站下載最新版本的使用說明書。技術規格、設備或選購配件在 各個地區可能會有所不同,因此如有問題,請與當地 Yamaha 經銷商確認。

# 索引

### 在在回事

![](_page_64_Picture_71.jpeg)

![](_page_64_Picture_72.jpeg)

#### $\mathsf F$

![](_page_64_Picture_73.jpeg)

![](_page_64_Picture_74.jpeg)

# $\mathbf{I}$

![](_page_64_Picture_75.jpeg)

![](_page_64_Picture_76.jpeg)

### L

![](_page_64_Picture_77.jpeg)

# M

![](_page_64_Picture_78.jpeg)

#### $\boldsymbol{\mathsf{N}}$

![](_page_64_Picture_79.jpeg)

![](_page_64_Picture_80.jpeg)

![](_page_64_Picture_81.jpeg)

### $\mathbf Q$

![](_page_64_Picture_82.jpeg)

台灣山葉音樂股份有限公司 新北市板橋區遠東路 1 號 2 樓 總公司:(02)7741-8888 客服專線:0809-091-388 公司網址:http://tw.yamaha.com